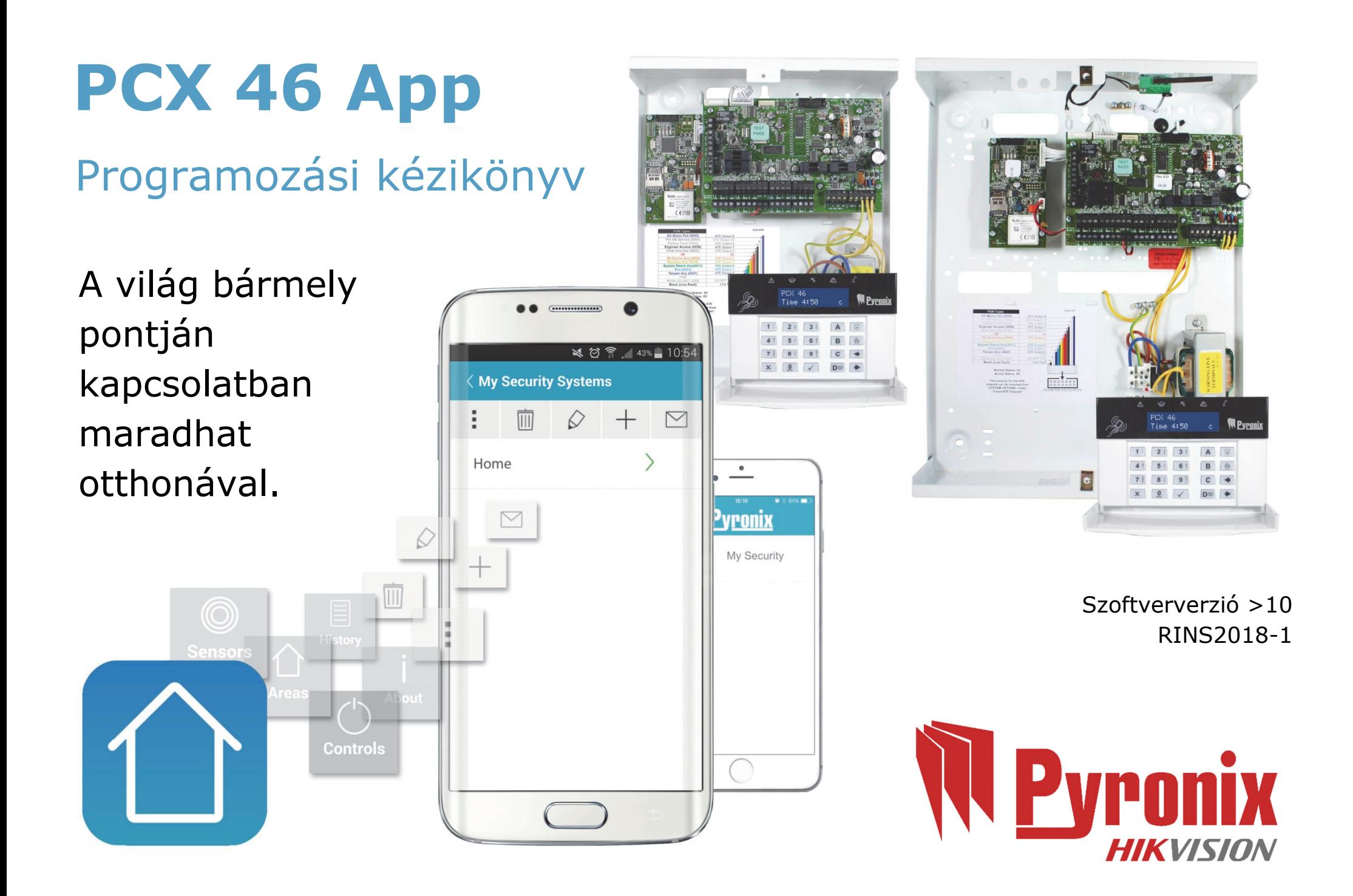

# **Tartalom**

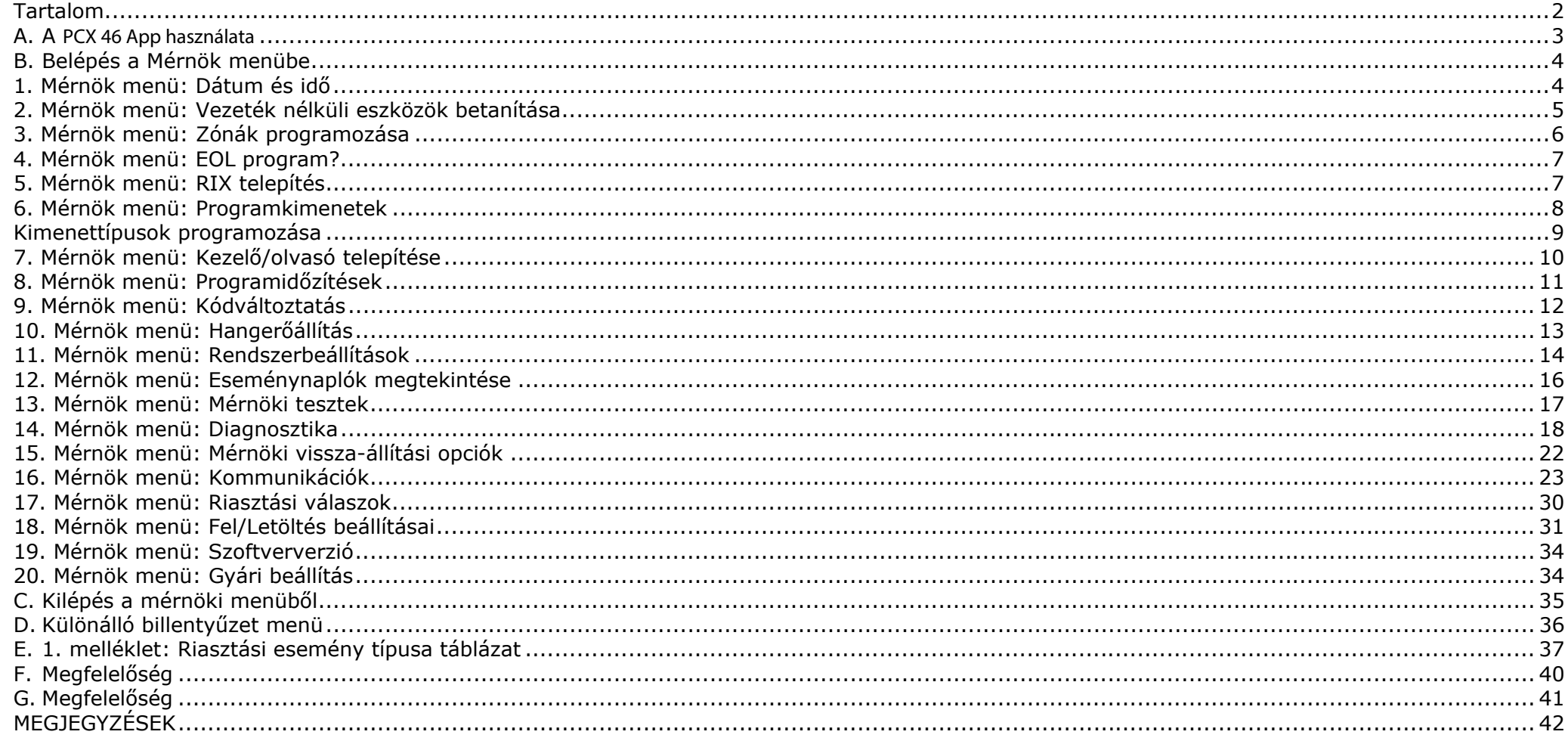

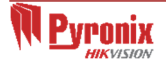

#### **A. A PCX 46 App használata**

Alapértelmezett mester menedzser kód: 1234 Alapértelmezett mérnöki kód: 9999

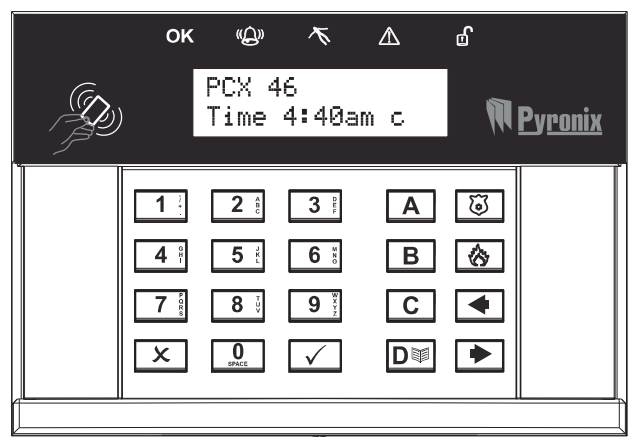

#### **Élesítési/kikapcsolási módok:**

A riasztórendszer négy különböző eszköz használatával élesíthető és kapcsolható ki: ezek a HomeControl+ mobilalkalmazás, a billentyűzet, a címkeolvasó és a távirányító.

#### **Gombműveletek**

- $\boxed{A}$  = kilépés a Mérnök menüből / az A terület kiválasztása.
- $\boxed{B}$  = visszalépés a menü előző elemére / a B terület kiválasztása.
- $\boxed{c}$  = további információk megjelenítése a naplóban / visszalépés az előző menüelemre egy almenüben / a C terület kiválasztása.
- $D =$  előregörgetés a naplóban / a D terület kiválasztása.

 $\boxed{0}$  1  $\boxed{2}$   $\boxed{3}$   $\boxed{3}$  = A 0., 1., 2., 3. terület kiválasztása

 $\boxed{\circledast}$   $\boxed{\circledast}$  = a tűz- és a pánikriasztások aktiválásához használható (ha a beszerelést végző mérnök engedélyezte)

 $\boxed{\blacktriangleleft}$   $\boxed{\blacktriangleright}$  = iránygombok (menüelemek kiválasztása és görgetés a szövegekben).

 $\sqrt{ }$  = elemek kiválasztása és menük megnyitása

 $\boxed{\mathbf{x}}$  = előregörgetés a főmenüben és az almenükben/visszalépés az egyes menüelemekről az almenüre vagy az almenükből a főmenübe

#### **A menük használata**

- $\boxed{\mathbf{x}}$  = "NEM" Előrelépés Mérnök vagy Mester menedzser módban
- $\boxed{B}$  = "VISSZA" Hátralépés Mérnök vagy Mester menedzser módban
- $\sqrt{ }$  = "IGEN" Almenü vagy opció megnyitása Mérnök vagy Mester menedzser módban
- $\blacktriangleright$  = váltás az egyes lehetőségek között az almenükben
- $\boxed{A}$  = gyors kilépés a Mérnök módból bármelyik főmenüben (nagybetűkkel írt menüben)
- $\boxed{\text{C}}$  = "MÉGSE" visszalépés az előző programozható elemre

A fő menüelemek nagybetűkkel szerepelnek, és kérdőjelre (?) végződnek, például "RÁDIÓS ESZKÖZ BETANÍTÁSA?". Az almenük kisbetűkkel szerepelnek, és szintén kérdőjelre végződnek, például "Bemenetek vezérlése?". A programozható opciók kisbetűkkel szerepelnek, és NEM végződnek kérdőjelre (?), hanem Igen/Nem vagy egyéb opciók vannak felkínálva, például "Pánikriasztás/tűzriasztás kiiktatása".

A menürendszerben való lépkedéshez a fő és almenükben egyszer<sup>ű</sup>en válaszoljon a kérdésekre. Például a "RÁDIÓS ESZKÖZ BETANÍTÁSA?" kérdés esetén. A  $\vee$  gomb megnyomásával belép a "Zónák vezérlése?" almenübe. A  $\vee$  (IGEN) gomb ismételt megnyomásával pedig belép ennek az almenünek a programozható elemeibe. Az  $\boxed{\mathbf{x}}$  gomb megnyomásával kilép az adott opcióból, visszalép az egyik almenüről az előzőre, vagy vissza a főmenübe.

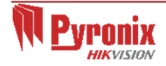

# **B. Belépés a Mérnök menübe**

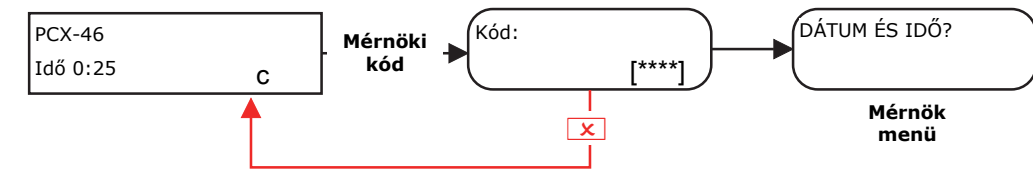

Alapértelmezett mérnöki kód: 9999 **MEGJEGYZÉS**: A Mérnök csak akkor hatástalaníthatja, ha eredetileg a Mérnöki kóddal lett élesítve.

# **1. Mérnök menü: Dátum és idő**

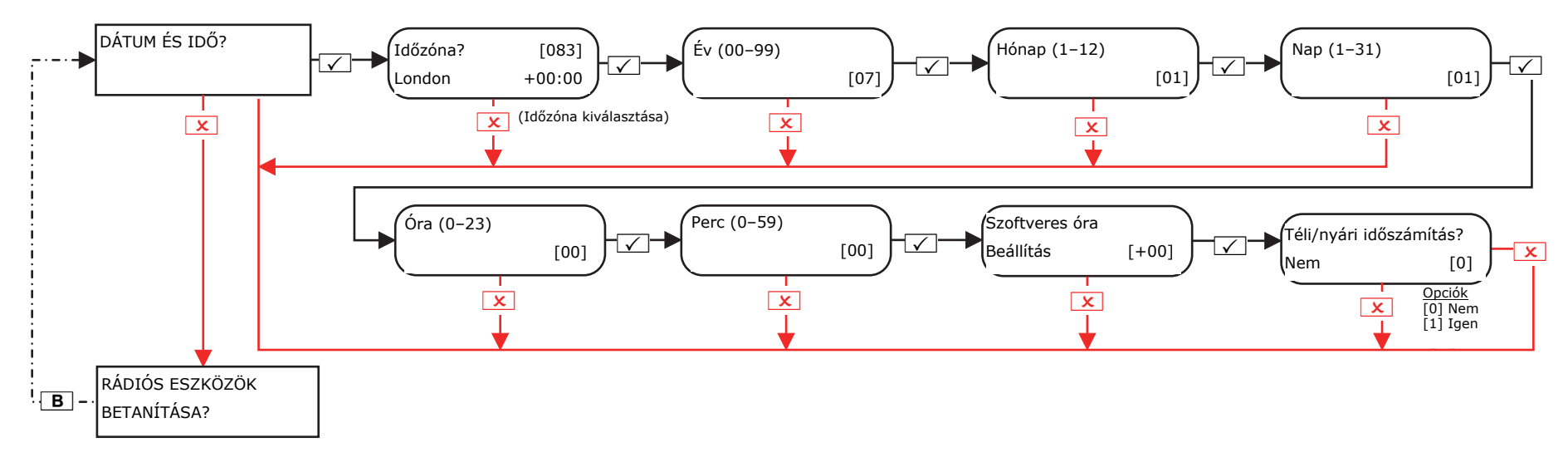

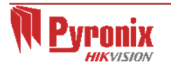

#### **2. Mérnök menü: Vezeték nélküli eszközök betanítása**

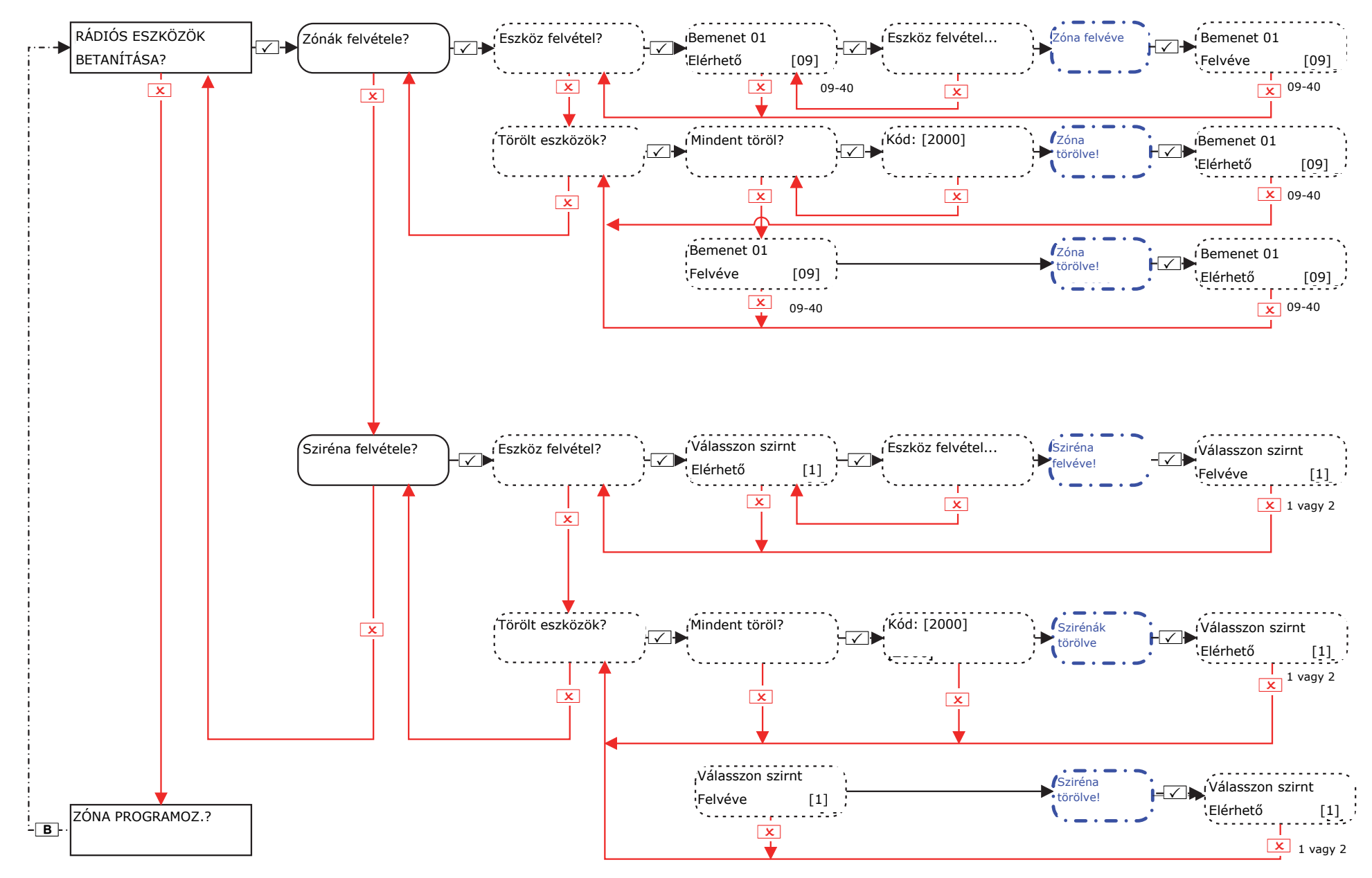

**MEGJEGYZÉS**: Ez a funkció csak akkor használható, ha egy PCX-RIX32-WE (Enforcer vezeték nélküli bővítő) van telepítve a **PCX 46 Appra**. **MEGJEGYZÉS**: A távirányítók a Mester menedzser menüben vehetők fel és programozhatók.

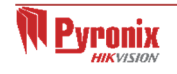

#### Oldal: 6

# **3. Mérnök menü: Zónák programozása**

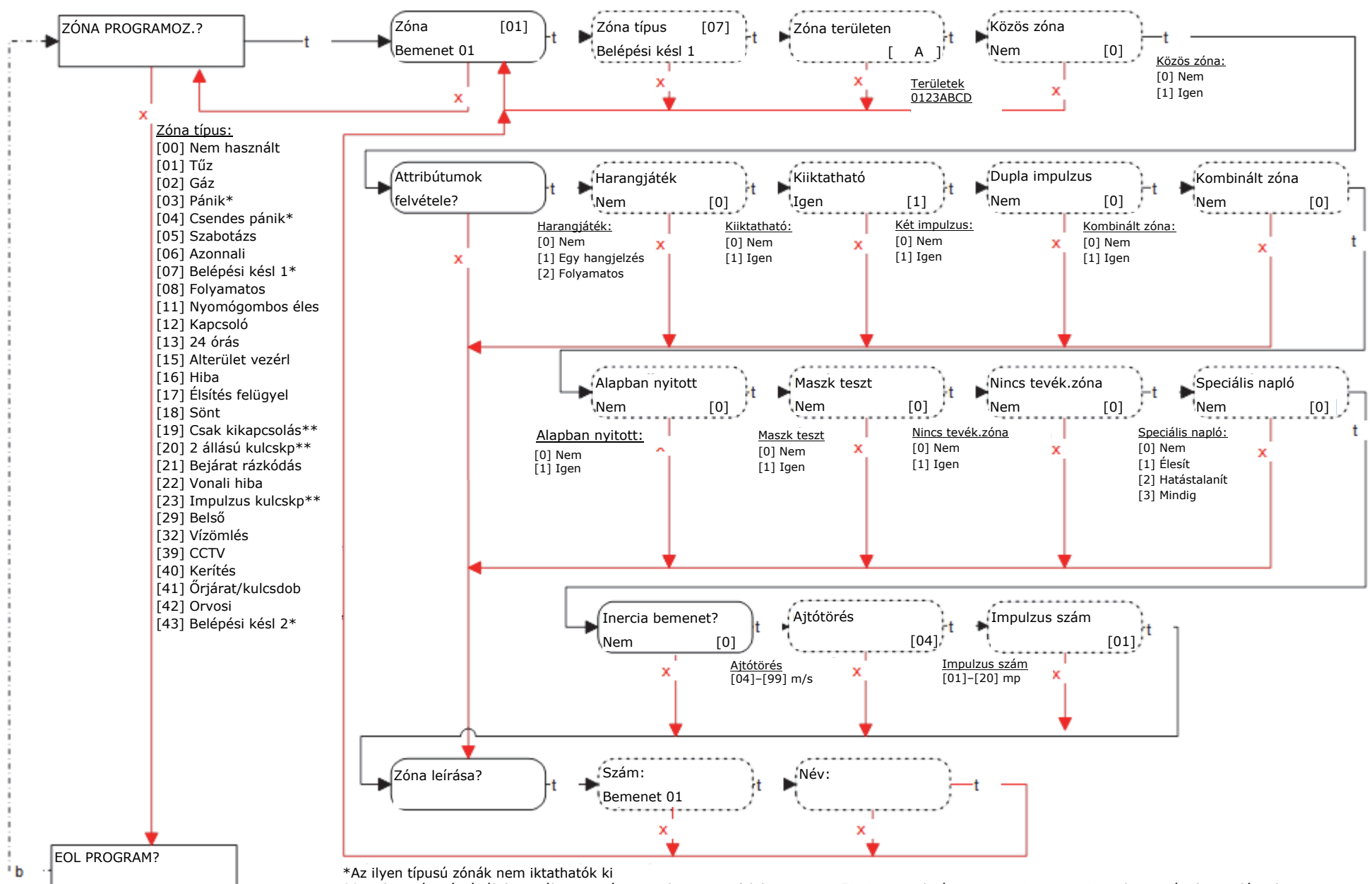

\*\*Az ilyen típusú zónák használata esetén a rendszer nem felel meg az EN50131-1 szabvány szerinti 2-es vagy 3-as biztonsági besorolásnak

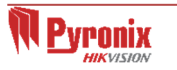

# **4. Mérnök menü: EOL program?**

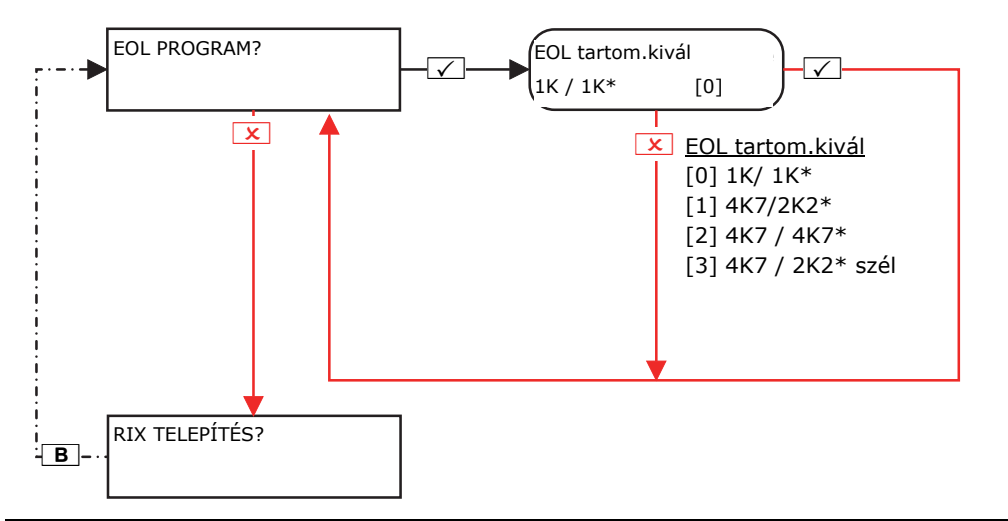

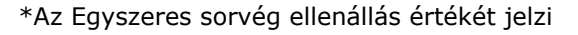

#### **5. Mérnök menü: RIX telepítés**

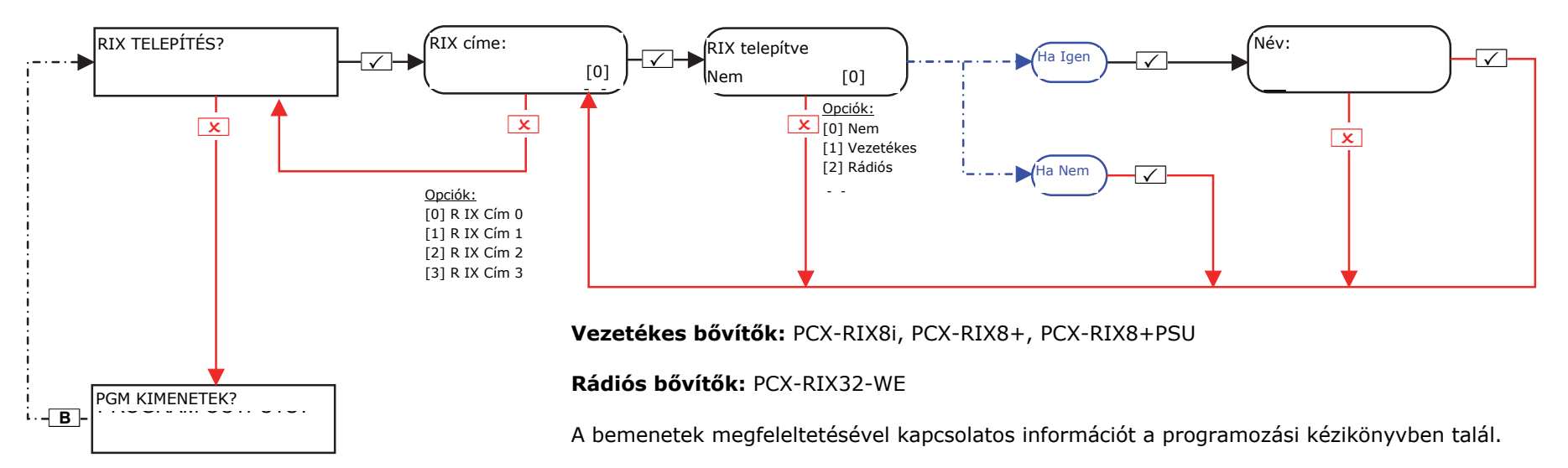

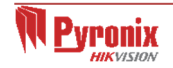

#### **6. Mérnök menü: Programkimenetek**

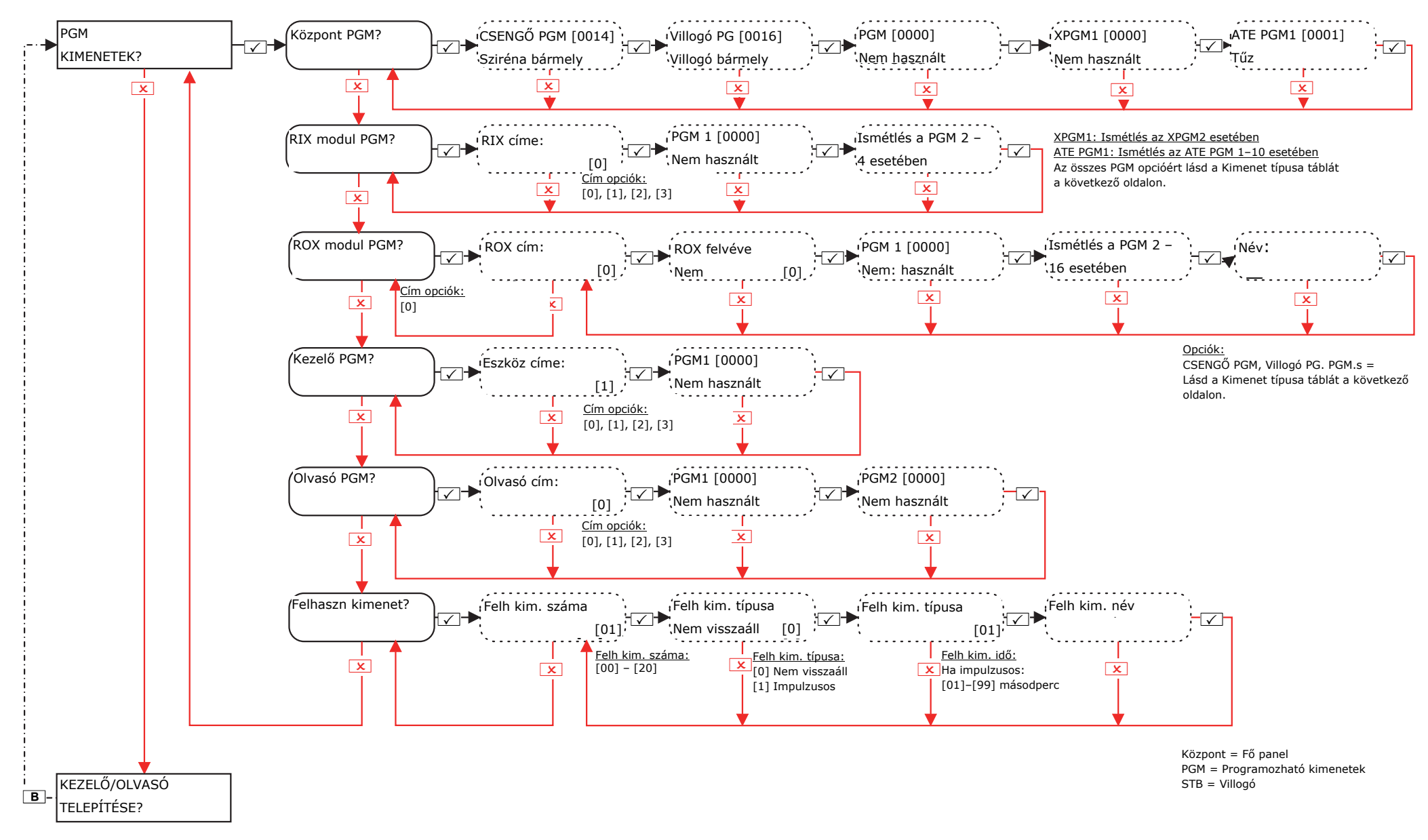

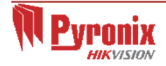

#### **Kimenettípusok programozása**

#### **Opciók**

- 
- 
- 
- 
- [0019] Minden kész
- [0020] Kilépés ind mind

[0000] Nem használt [0021] Kilépés ind bárh [0042] PIR LED engedély [0066] ATE nem hasznalt [0242-0260] C terület [0001] Tűz [0022] Végső éles bárme [0043] Teszt követő [0067] Ajtóharang követ [0262-0280] D terület [0002] Pánik bárhol [0023] STB éles.hibánál [0044] Teszt alatt KI [0170-0199] Egyedi 1–30 [0282-0300] 0. terület [0003] Betörés bárhol [0024] Nem élesíthető [0048] Sétateszt [0202] Pánik A [0302-0320] 1. terület [0004] Végső éles össz [0025] Kulcskp kikapcs [0049] Maszkolt érzkelő [0203] Betörés A [0322-0340] 2. terület [0005] Riaszt.ut.nyitás [0026] Élesít kiiktatás [0050] 24 órást követ [0204] Végs<sup>ő</sup> élesítés A [0342-0360] 3. terület [0007] Szabotázs bárhol [0027] Impulzusos betörő bármelyik [0009] Pánik eszk bhol [0031] Belépés [0053] Akkumulátor hiba [0209] Pánik eszköz A [0010] Gáz [0032] Kilépés [0054] Alacsony feszült [0210] Tűz visszaállítás A [0011] Élesítési hiba [0033] Be/kilépés [0055] Általános hiba 1 [0213] Rendszer kész A [0012] Belépés eltérés [0034] Világítás [0056] Általános hiba 2 [0214] Sziréna A [0013] Rendsz.kész bárm [0035] Zónakövető [0057] Német relé [0216] Villogó A

[0017] Auto kiikt. bhol [0038] Helyreállás 2 [0060] Bekapcsols követ [0219] Kész A [0018] Betörés bárhol [0039] PIR nem visszál 1 [0063] Test UK STU [0220] Kilépés indul A [0040] PIR nem visszál 2 [0041] Betáplálás JÓ

[0016] Villogó bármely [0037] Helyreállás 1 [0059] Mérnöki belépés [0218] Betörés A [0064] RM szolg előtt [0065] Zóna hiba

[0008] Kénysz nyit bhol [0028] Táphiba [0052] Nincs tápellátás [0208] Csapda A [1001-1046] Zóna 01–46 [0014] Sziréna bármely [0036] Hiba söntölés [0058] Őrkódot használt [0217] Kiiktatás újraélesítéskor A [0222-0240] B terület

[0051] Telefonvonl hiba [0207] Szabotázs A [0620-0639] Logikai kapu 0–20

#### **7. Mérnök menü: Kezelő/olvasó telepítése**

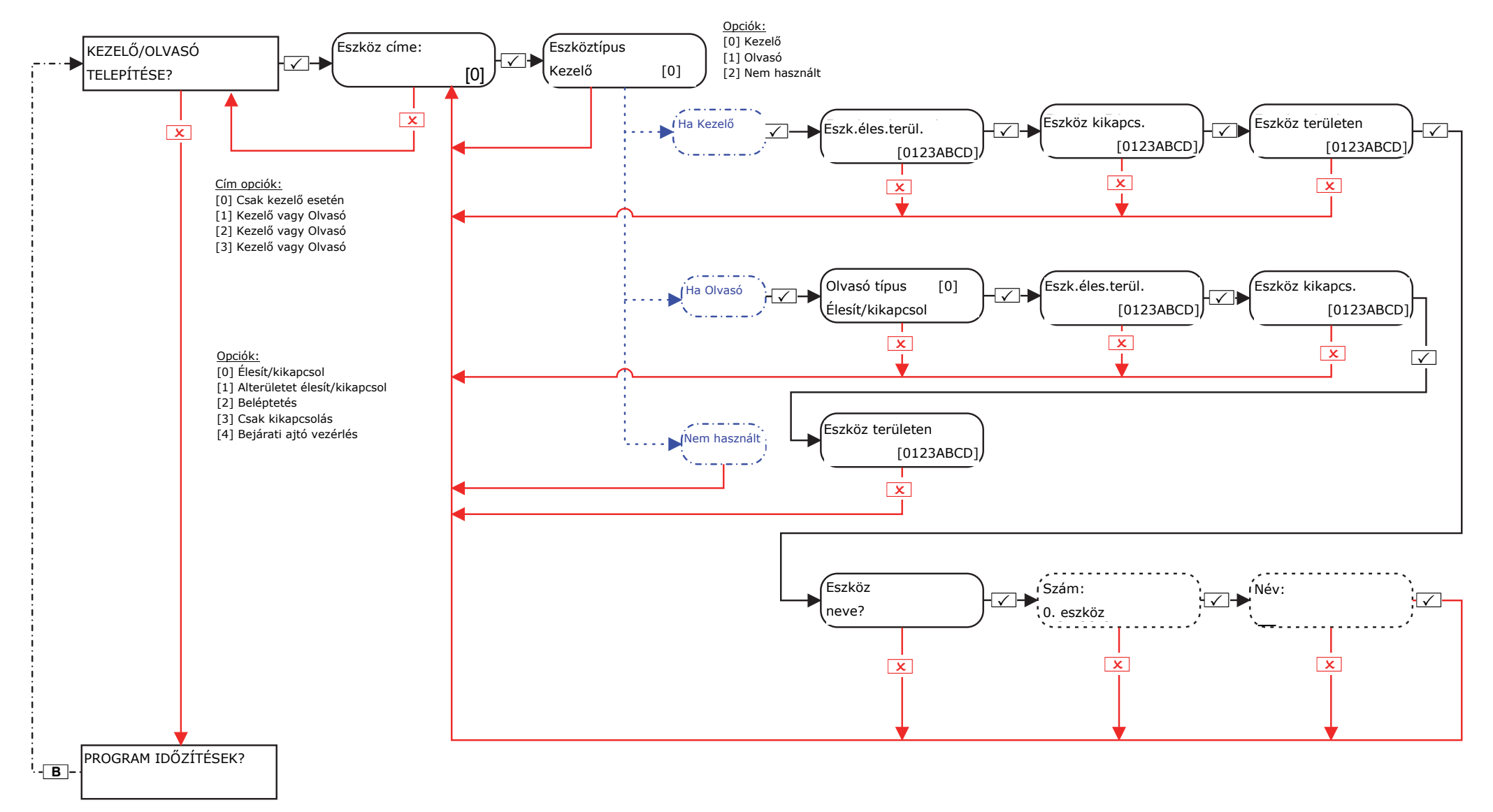

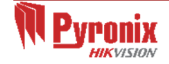

#### **8. Mérnök menü: Programidőzítések**

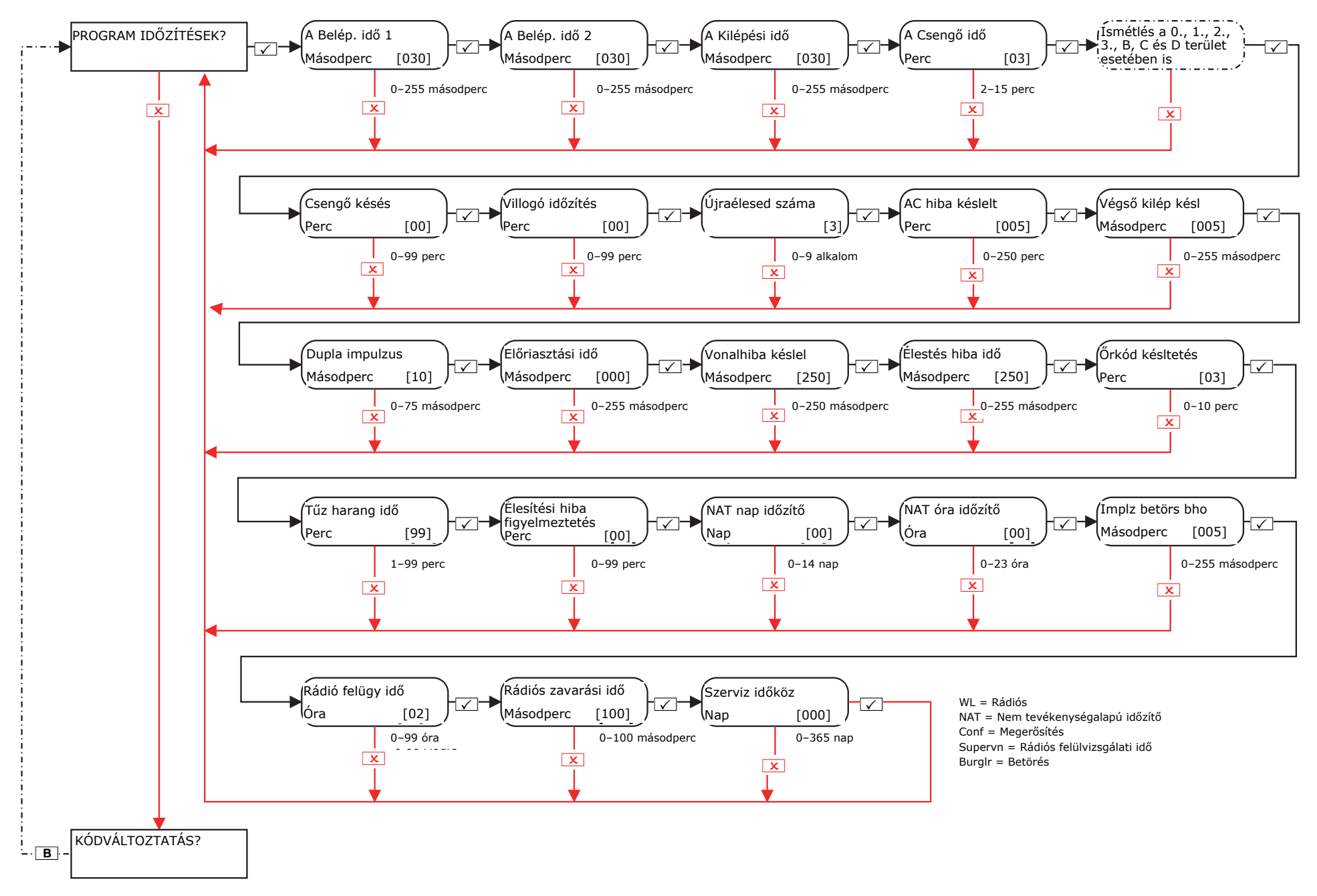

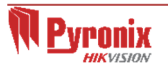

# **9. Mérnök menü: Kódváltoztatás**

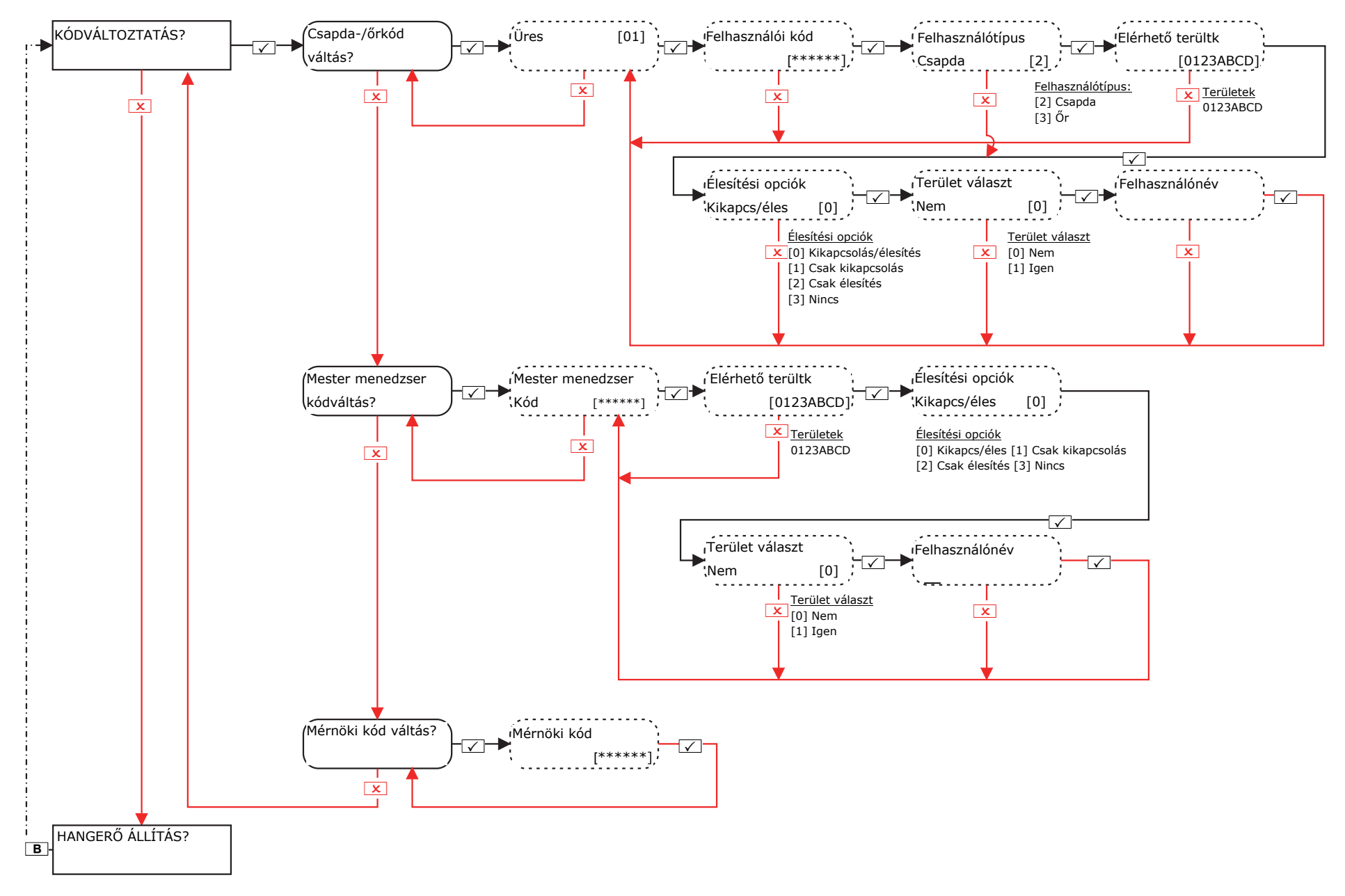

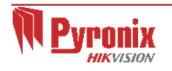

## **10. Mérnök menü: Hangerőállítás**

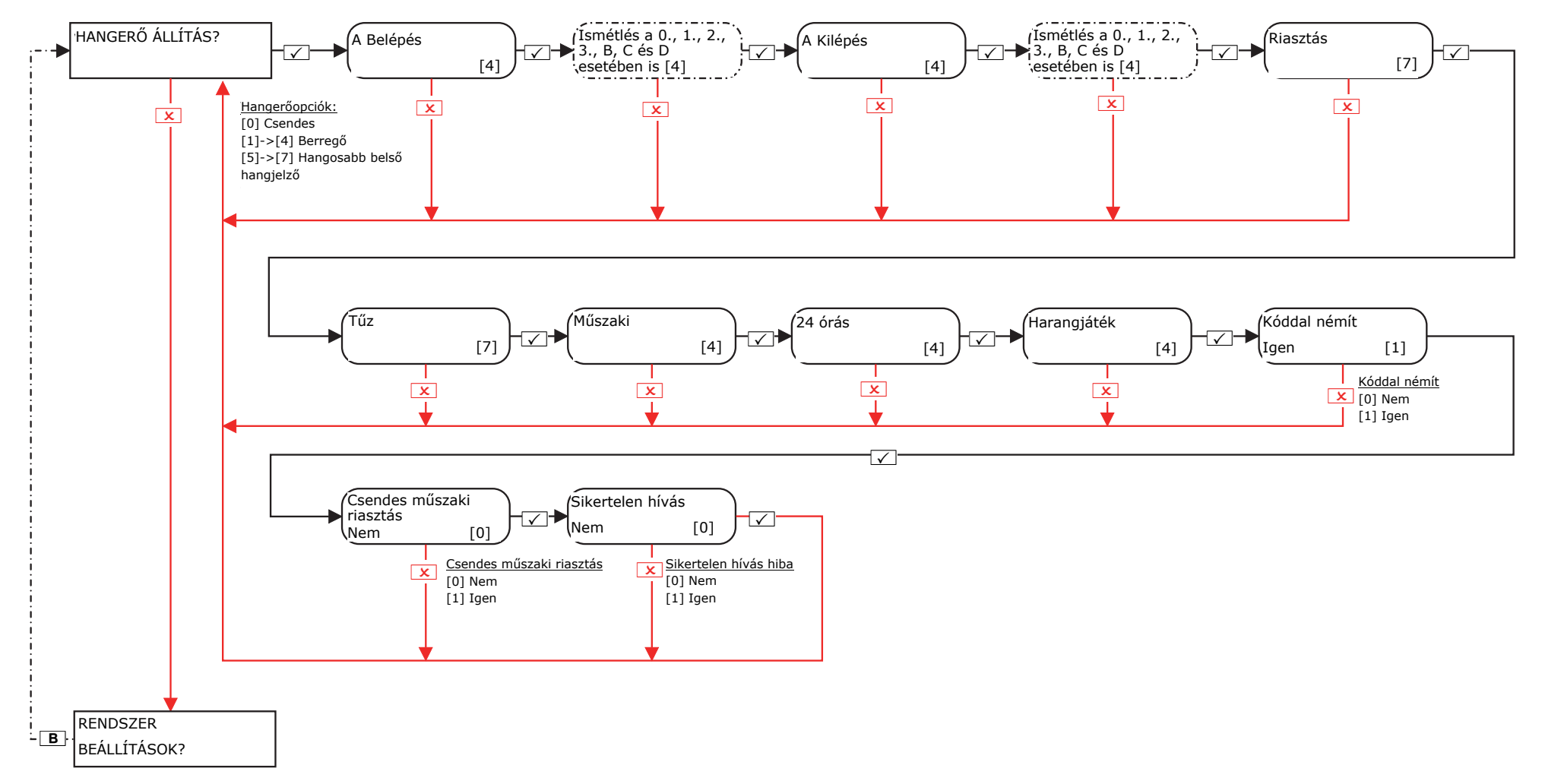

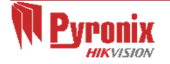

#### **11.Mérnök menü: Rendszerbeállítások**

#### **11.1 Mérnök menü: Rendszer beállítások->Opciók**

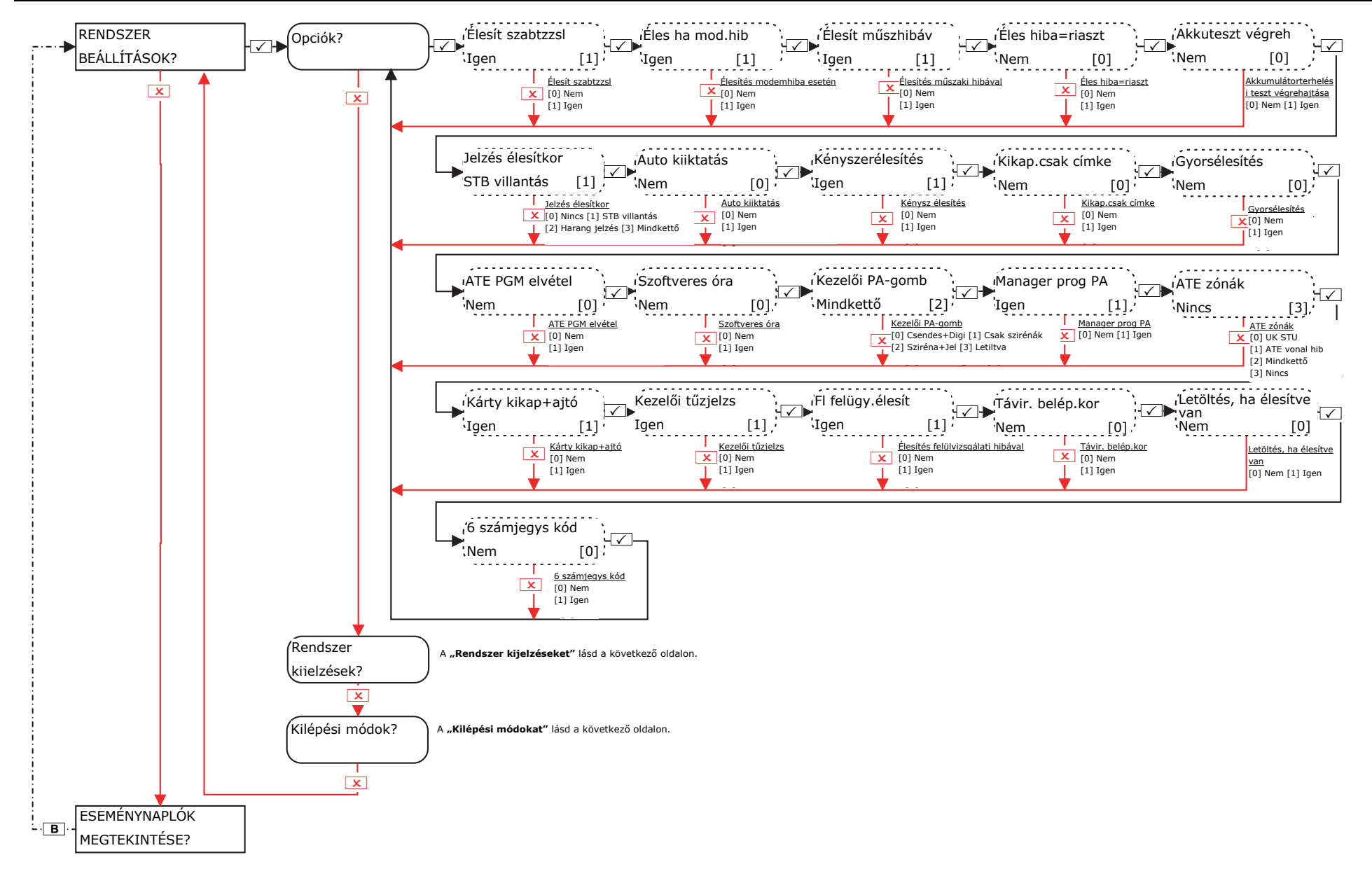

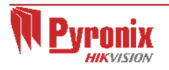

#### **11.2 Mérnök menü: Rendszer Beállítások -> Rendszer kijelzések / Kilépési módok**

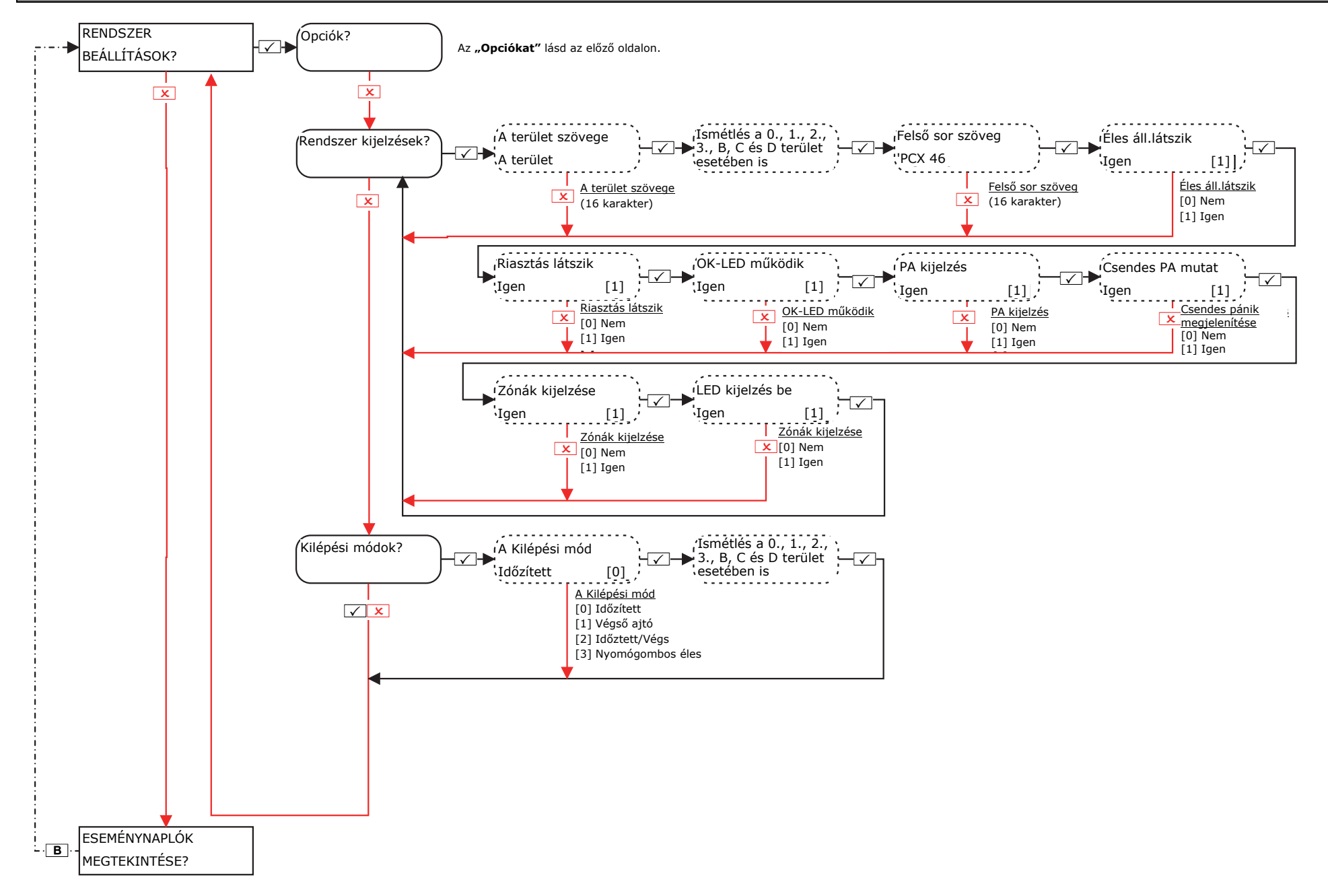

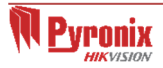

#### **12. Mérnök menü: Eseménynaplók megtekintése**

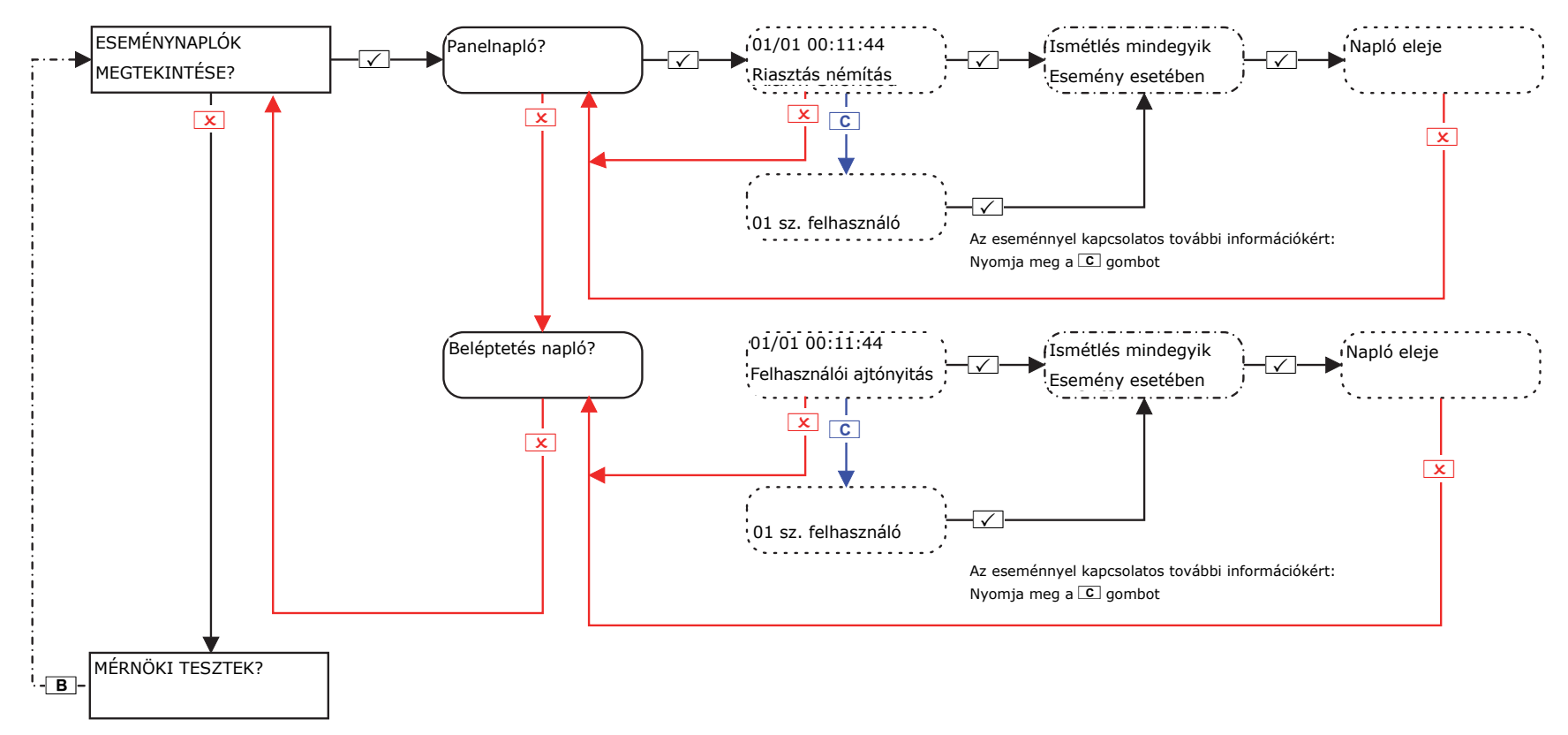

Ha a **PCX 46 App** rendszerre csatlakoztatott valamelyik eszköz nincs megfelelően telepítve, vagy elveszett a kapcsolat a busszal, a rendszer eszközhibát jelez. Íme egy-egy példa a különböz<sup>ő</sup> hibákra:

- Hiba a panelen = "Központ, Akkumulátor hiba"
- 3-as című (0–5 elérhető) kezelő hibája = "3. eszköz, eszköz hiba: Kez"
- 2-es című (1–5 elérhető) belső/külső címkeolvasó hibája = "2. eszköz, eszköz hiba: Olv"
- 0-s című (0-3 elérhető) távoli zónabővítő hibája = "RIX-00, eszköz hiba: ZEM"
- 0-s című távoli kimenetbővítő hibája (0-1 elérhető) = "ROX-00, eszköz hiba: ROX"

Ha egy eszköznél meg van adva a "hely neve", a cím helyett a hely neve jelenik meg a kezelőn, például a "3. eszköz" helyett a "Bejárati folyosó".

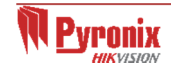

#### **13. Mérnök menü: Mérnöki tesztek**

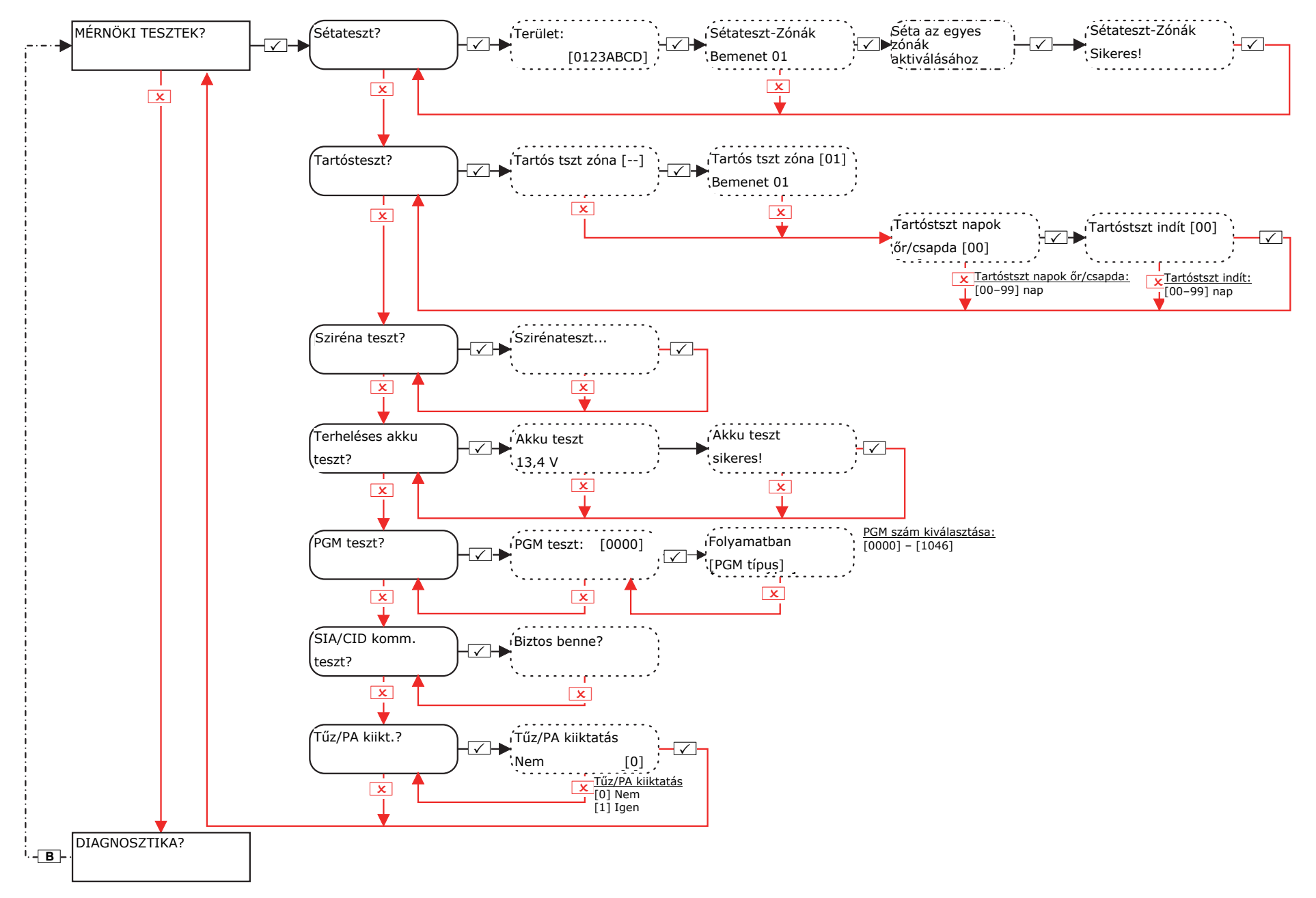

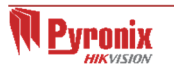

#### **14. Mérnök menü: Diagnosztika**

#### **14.1Mérnök menü: Diagnosztika->Rádiós eszközök**

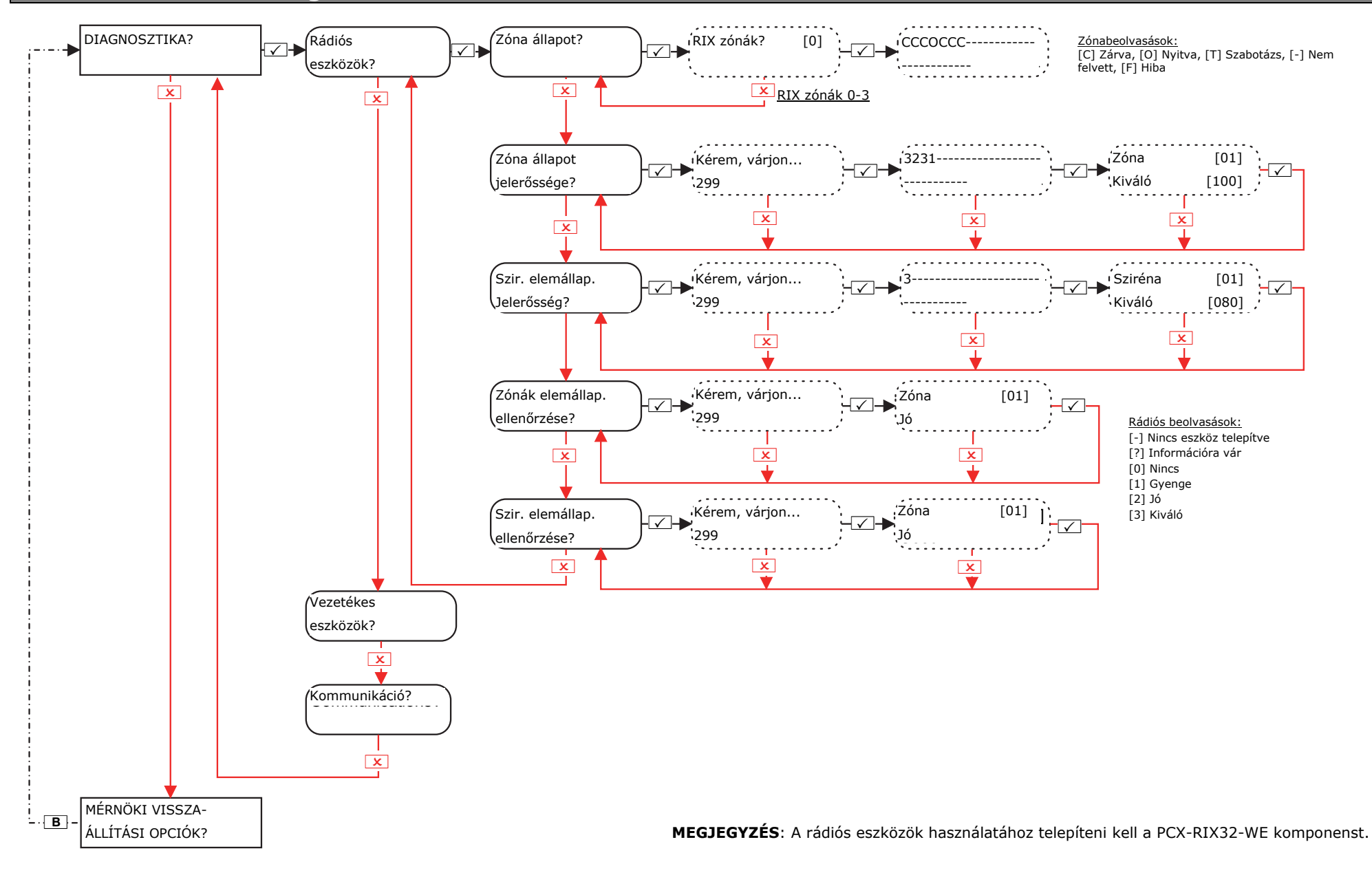

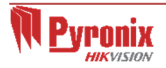

#### **14.2 Mérnök menü: Diagnosztika->Vezetékes eszközök és kommunikáció**

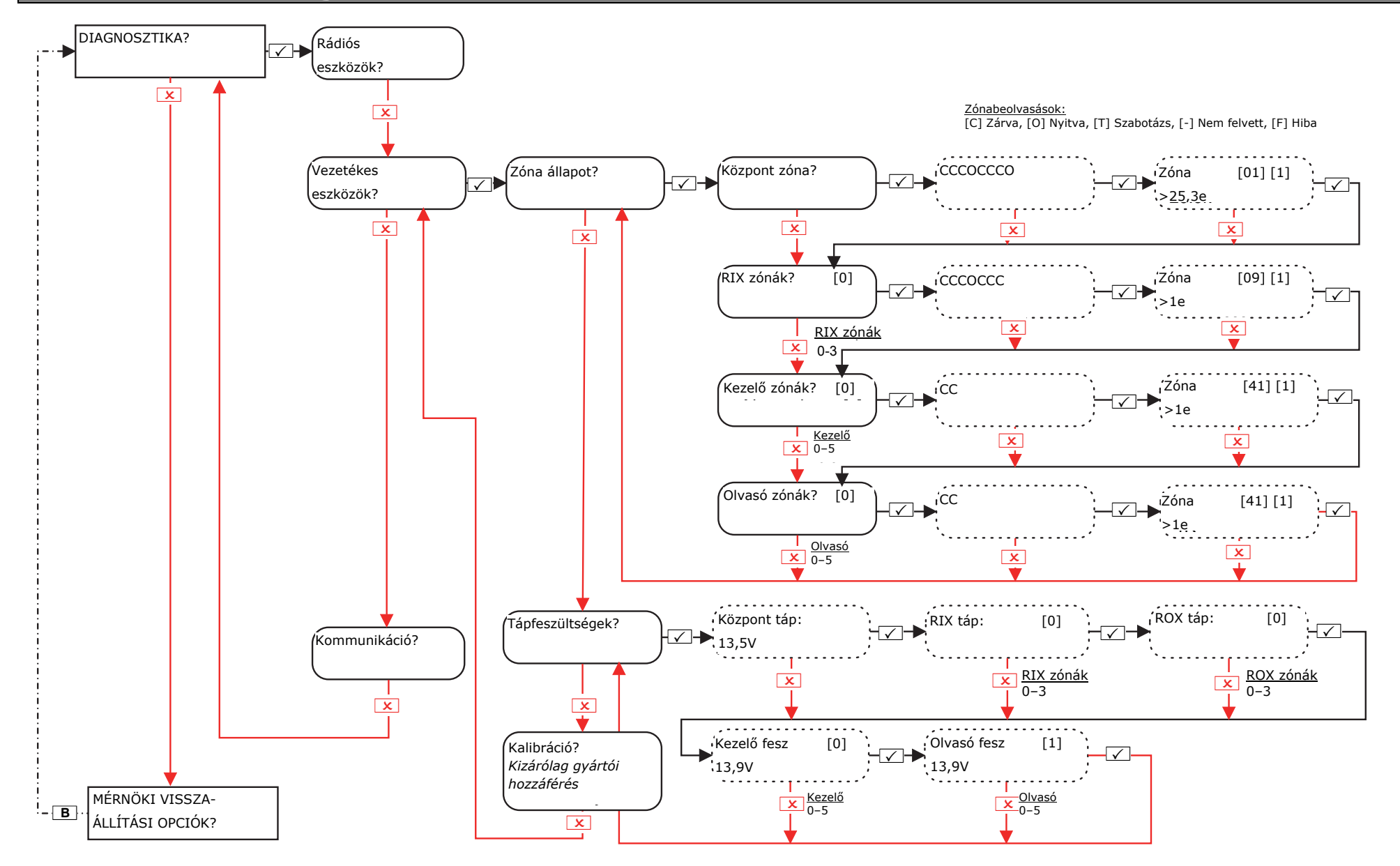

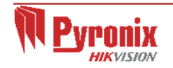

#### **14.3 Mérnök menü: Diagnosztika->Kommunikáció (ha a DIGI-GSM / DIGI-GPRS telepítve van)**

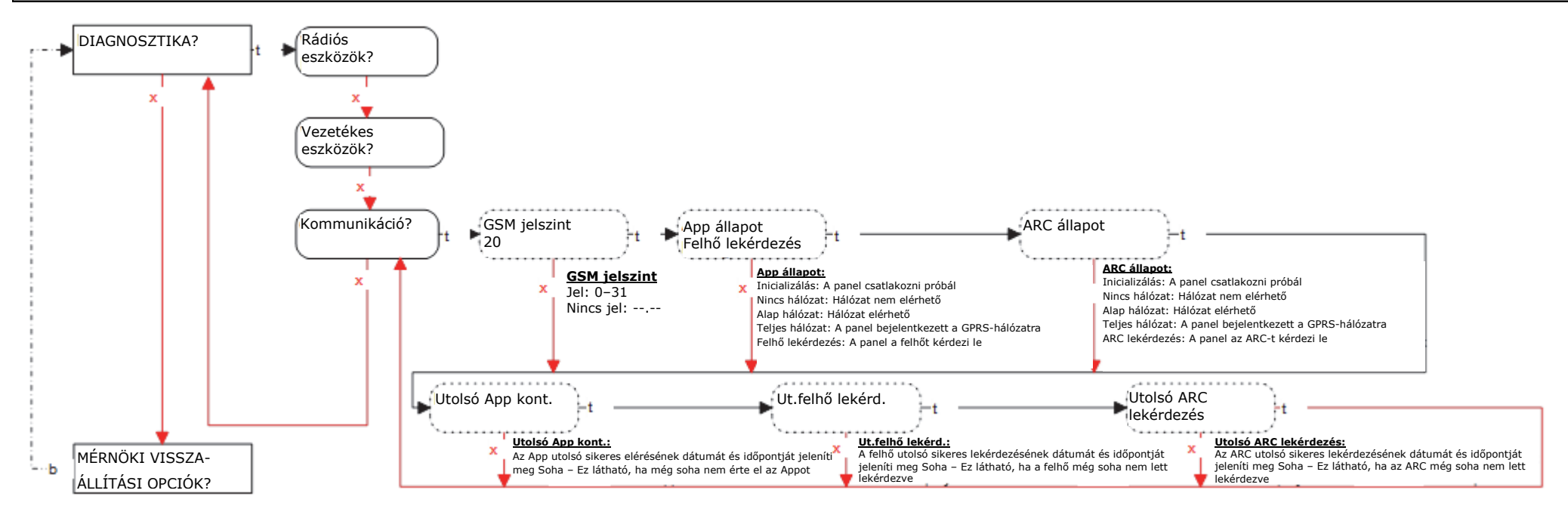

#### **14.4 Mérnök menü: Diagnosztika->Kommunikáció (ha a Digi-1200 (PSTN) van telepítve)**

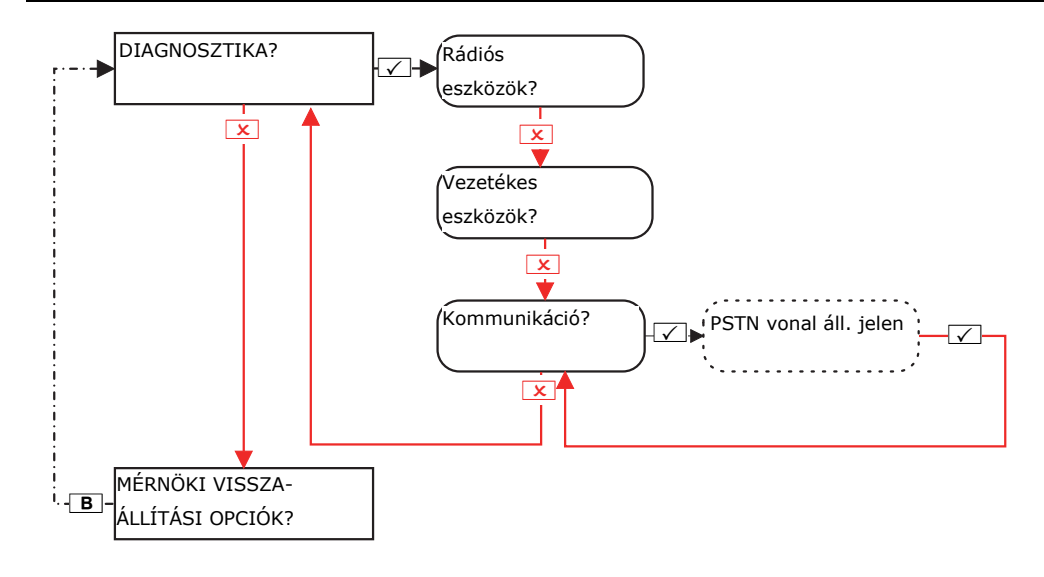

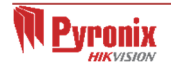

#### **14.5 Mérnök menü: Diagnosztika->Kommunikáció (ha a DIGI-LAN van telepítve)**

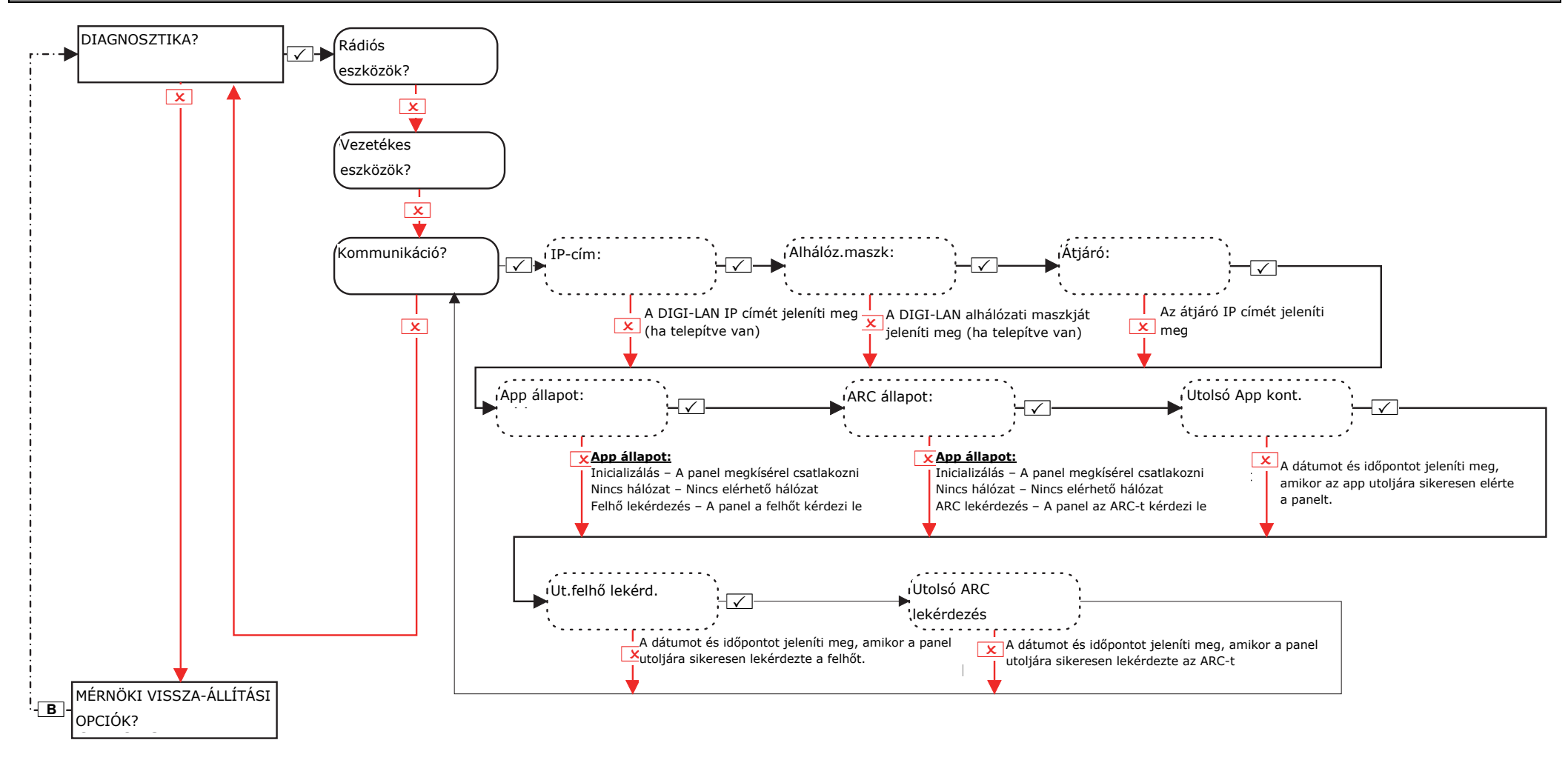

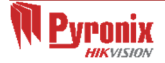

#### **15. Mérnök menü: Mérnöki vissza-állítási opciók**

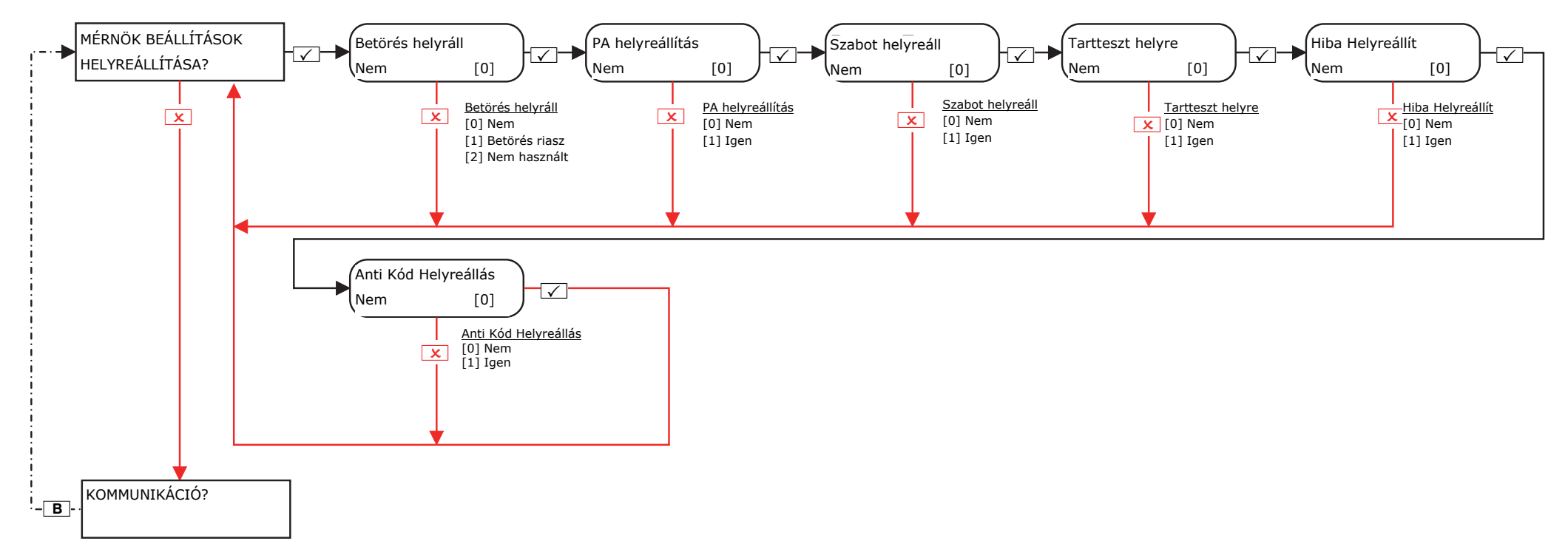

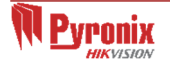

# **16. Mérnök menü: Kommunikációk**

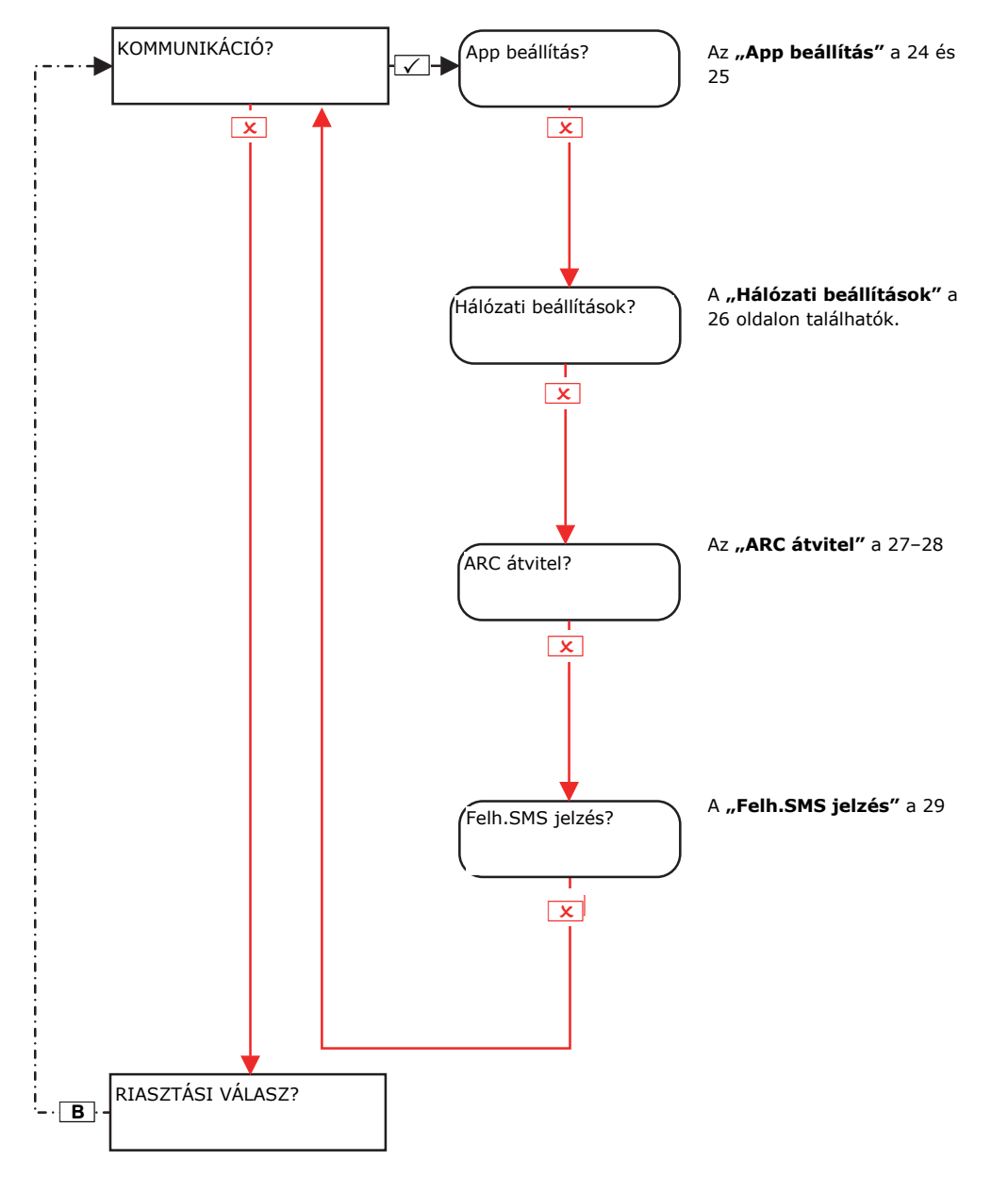

#### **App beállítás**

Ez a funkció engedélyezi vagy letiltja a PyronixCloud és a HomeControl+ alkalmazásokkal való kommunikációt. További információkért lásd a Felhasználói kézikönyvet.

#### **Hálózati beállítások**

A **PCX 46 App** rendszer DIGI-GPRS, DIGI-LAN vagy DIGI-WiFi kapcsolódását programozza be.

#### **Digi Modem átvitel**

Engedélyezi, hogy a **PCX 46 App** panel Contact ID IP vagy SIA 3 IP jeleket küldjön, illetve, hogy a PSTN-modem segítségével Contact ID vagy SIA 1/3 jeleket küldjön. Az összes IP-adat és ARC-beállítás ebben a menüben programozható.

#### **SMS átvitel**

Engedélyezi, hogy a **PCX 46 App** panel SMS-csatornákon keresztül üzeneteket küldjön, valamint távvezérelhető legyen.

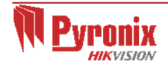

#### **16.1 Mérnök menü: Kommunikáció-> App beállítás**

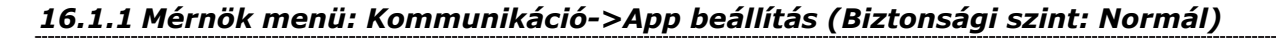

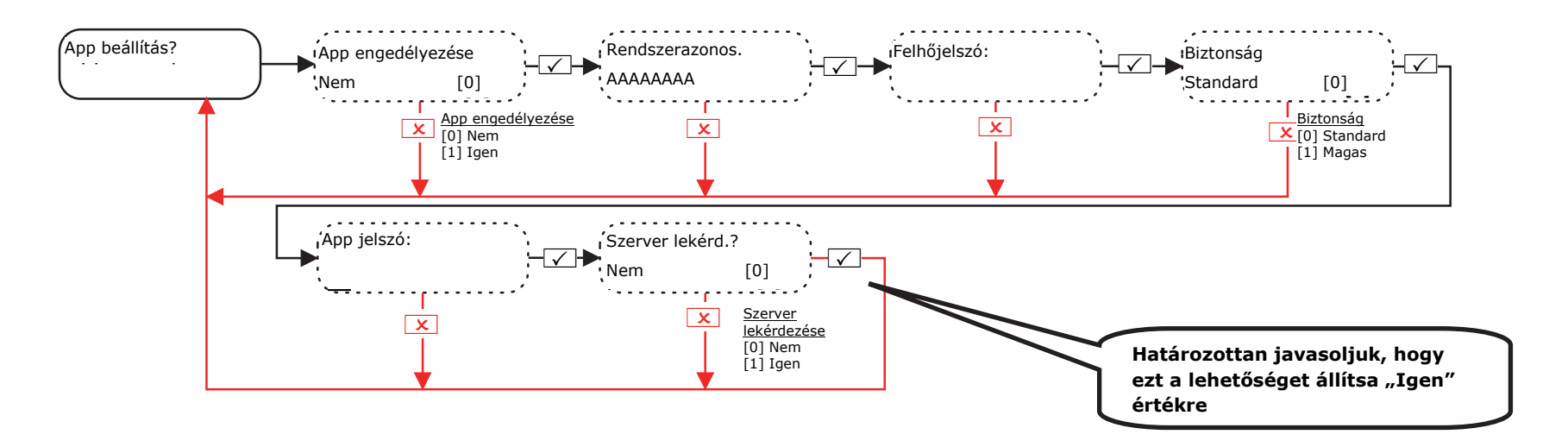

**Felhőjelszó:** A PyronixCloud távoli eléréséhez jelszó szükséges. **App jelszó:** A HomeControl+ alkalmazás távoli eléréséhez jelszó szükséges.

**MEGJEGYZÉS**: Jelszavak létrehozásakor a jelszó tartalmazzon nagy- és kisbetűket, számokat és szimbólumokat a lehető legnagyobb biztonság elérése érdekében.

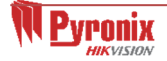

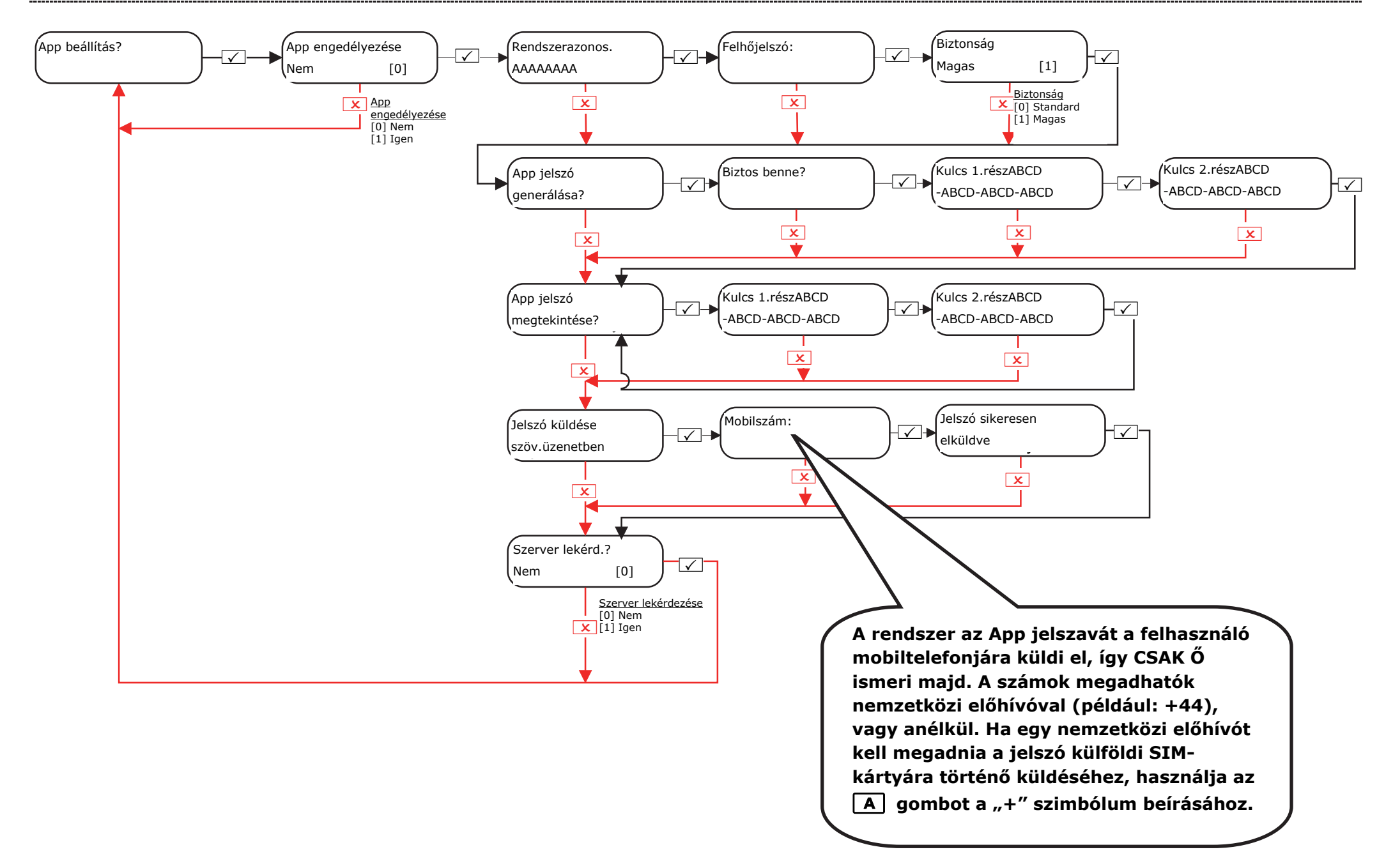

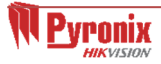

# **16.2 Mérnök menü: Kommunikáció-> Hálózatbeállítás**

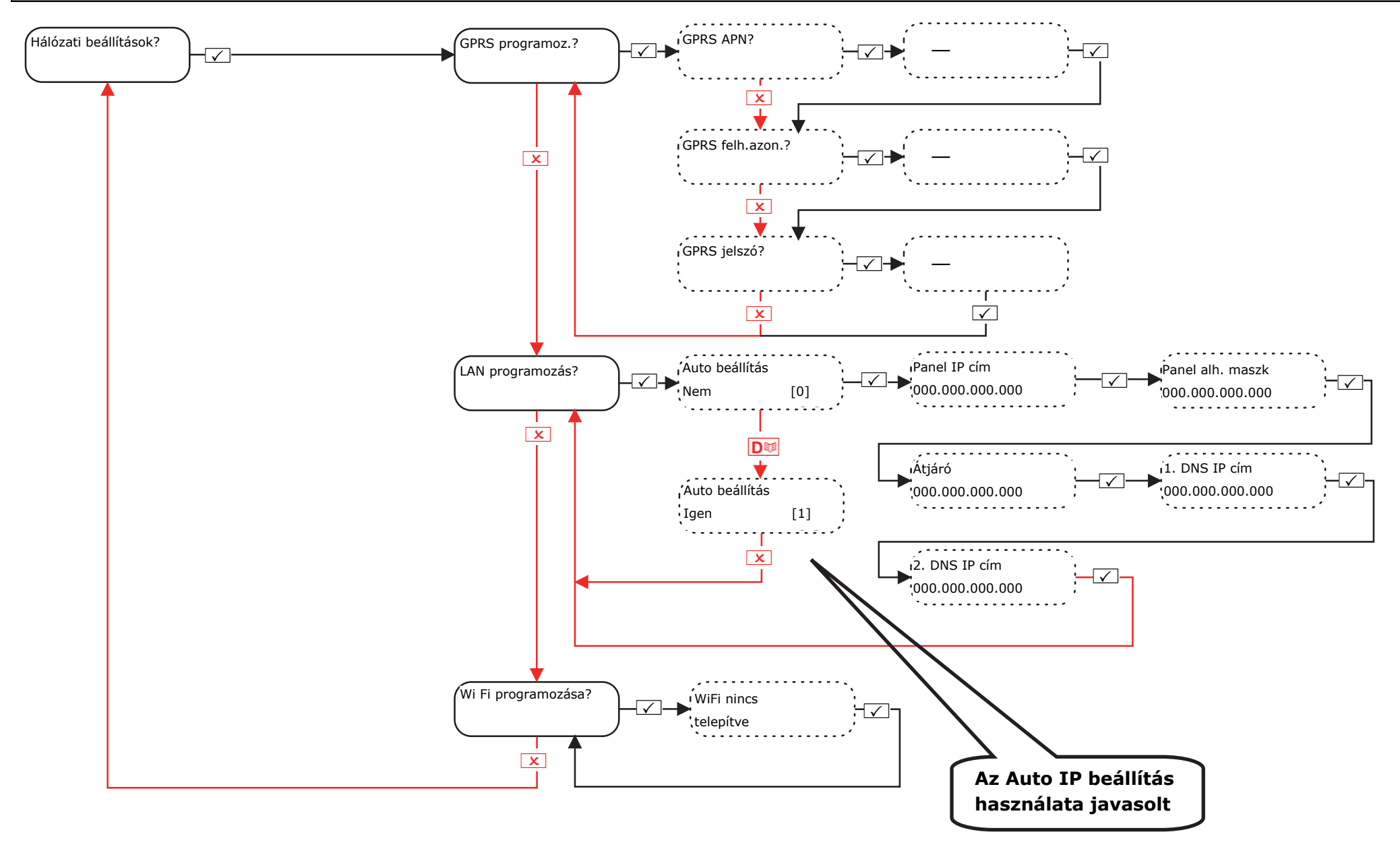

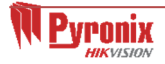

# **16.3 Mérnök menü: Kommunikáció-> Digi Modem átvitel (ARC)**

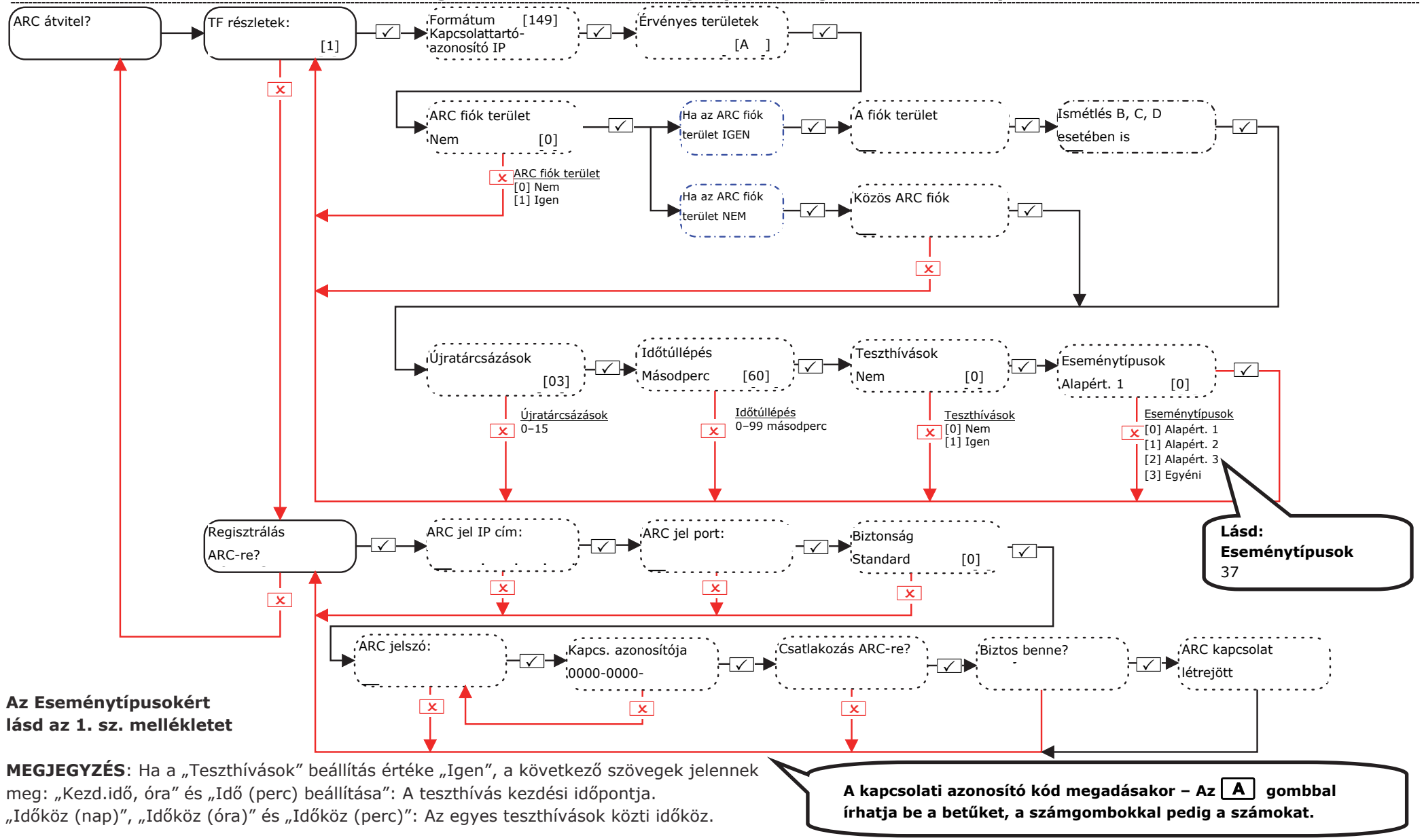

#### *16.3.1 Mérnök menü: Kommunikáció-> Digi Modem átvitel és ARC jel (Biztonsági szint: Standard)*

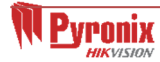

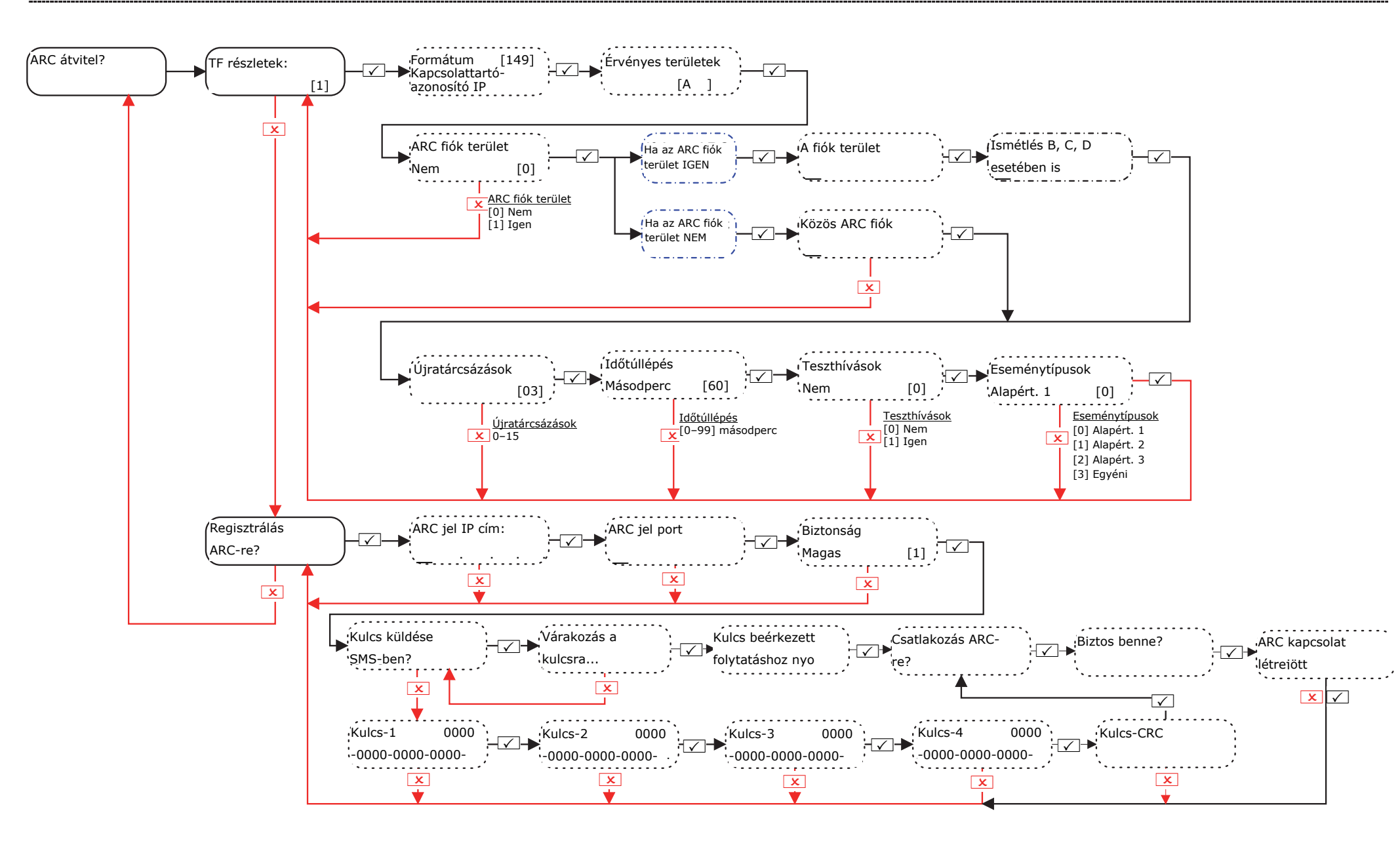

# **16.4 Mérnök menü: Kommunikáció-> SMS jelzések**

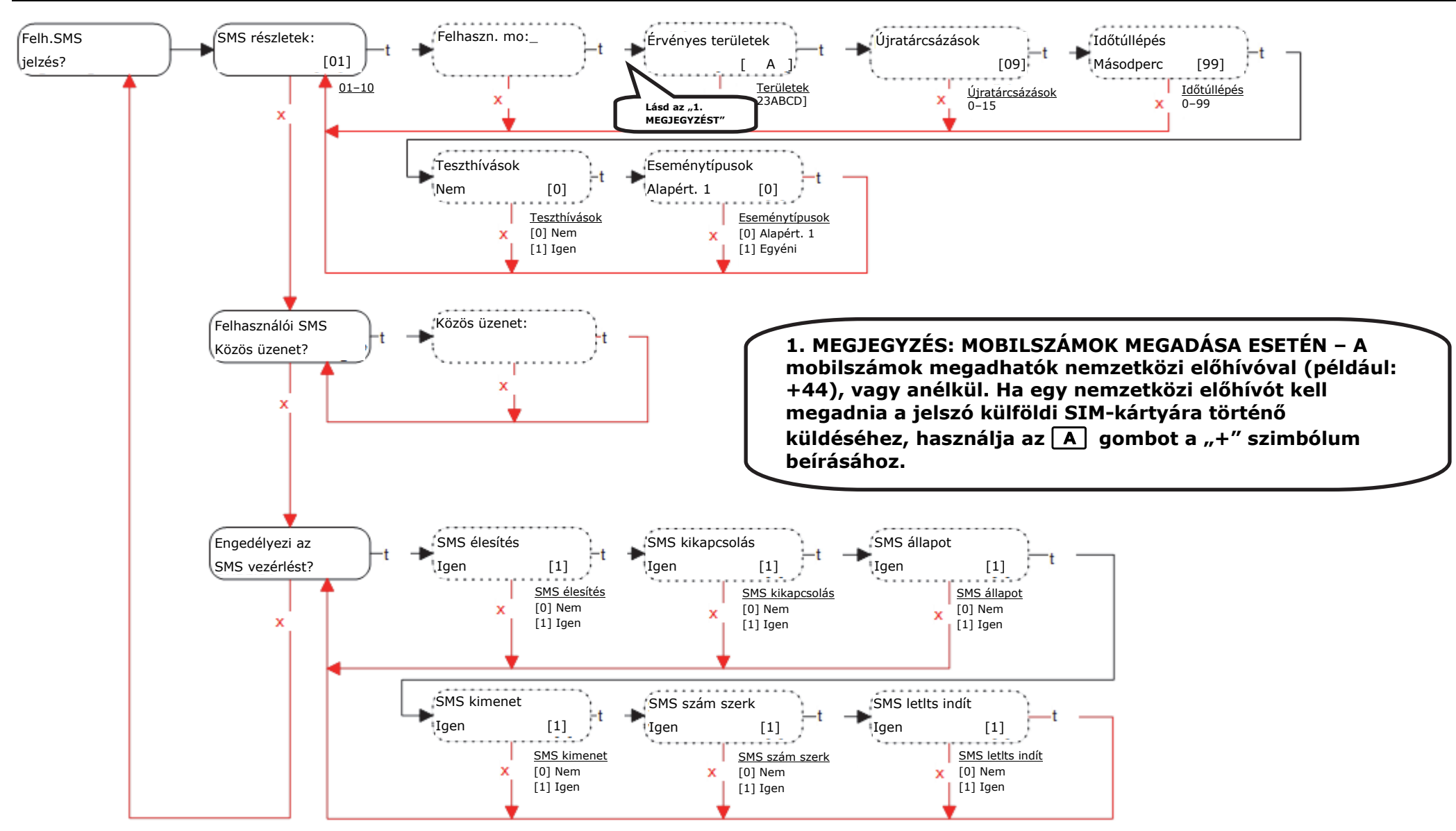

2. MEGJEGYZÉS: Ha a "Teszthívások" beállítás értéke "Igen", a következő szövegek jelennek meg: "Kezd.idő, óra" és "Idő (perc) beállítása": A teszthívás kezdési időpontja.

"Időköz (nap)", "Időköz (óra)" és "Időköz (perc)": Az egyes teszthívások közti időköz.

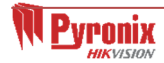

#### **17. Mérnök menü: Riasztási válaszok**

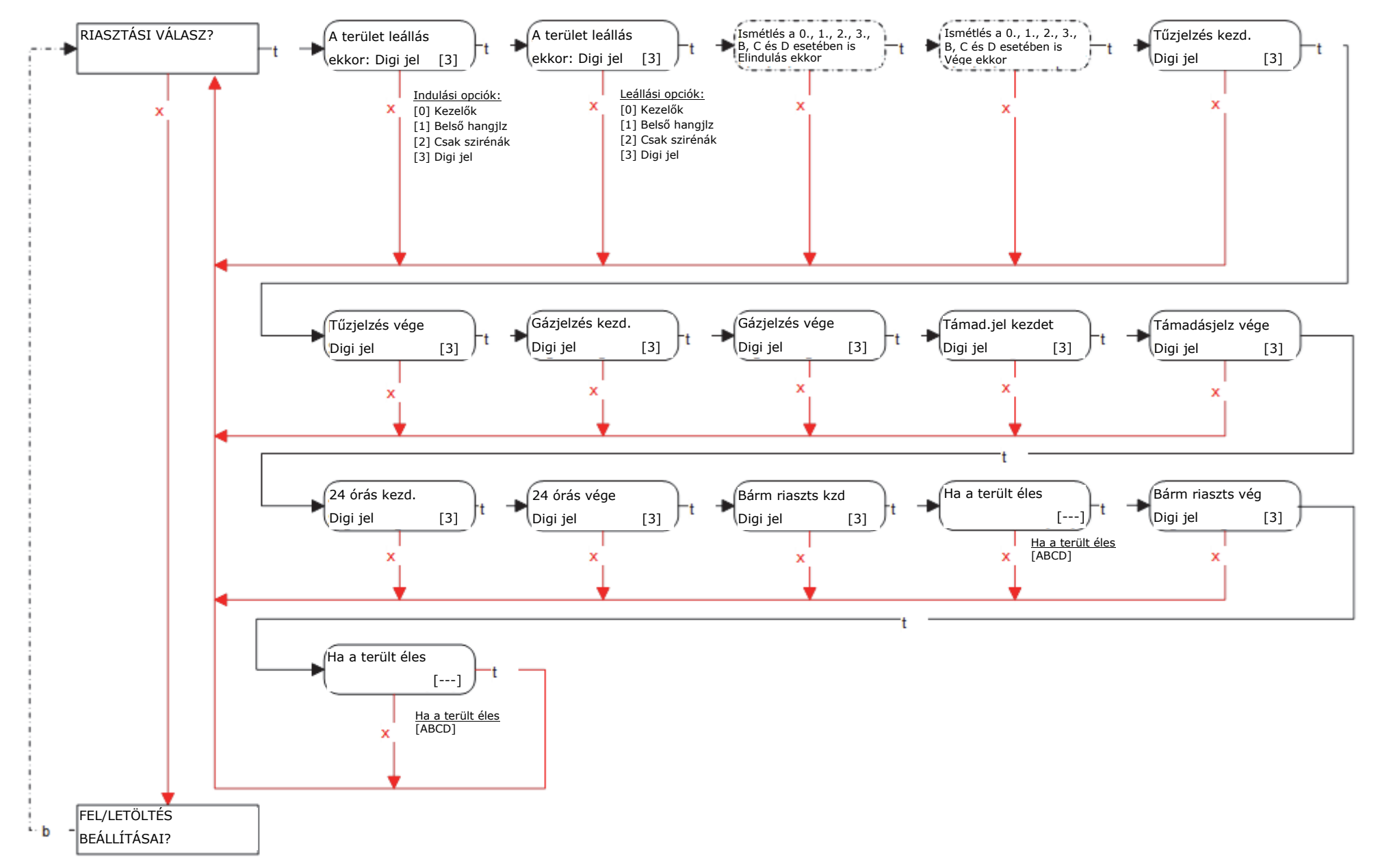

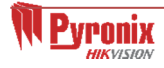

#### **18. Mérnök menü: Fel/Letöltés beállításai**

#### **18.1 Mérnök menü: Fel/Letöltés beállításai (DIGI-1200 (PSTN))**

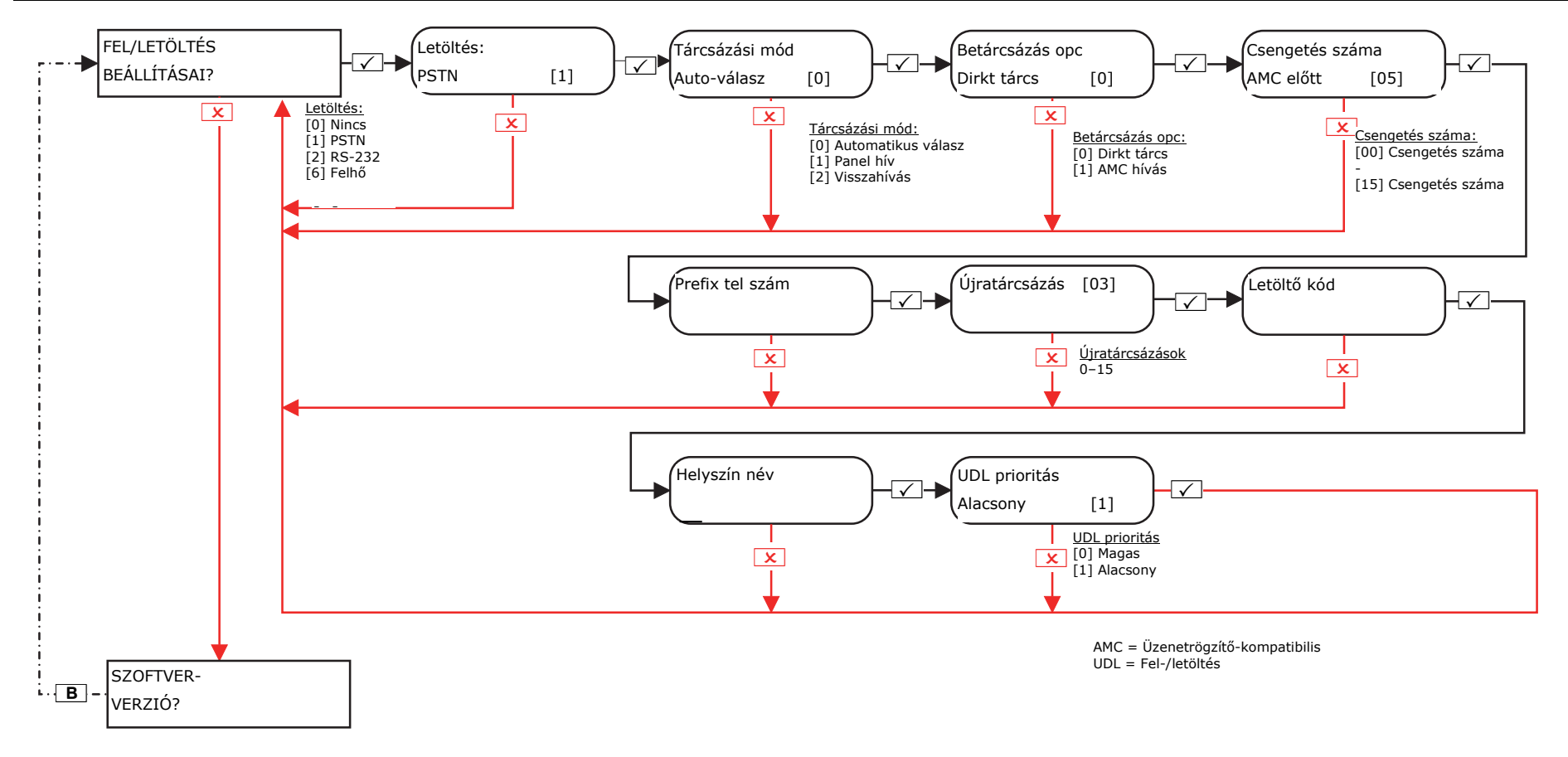

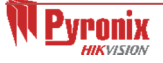

# **18.2 Mérnök menü: Fel-/letöltés beállításai (RS232 vezetéken keresztül)**

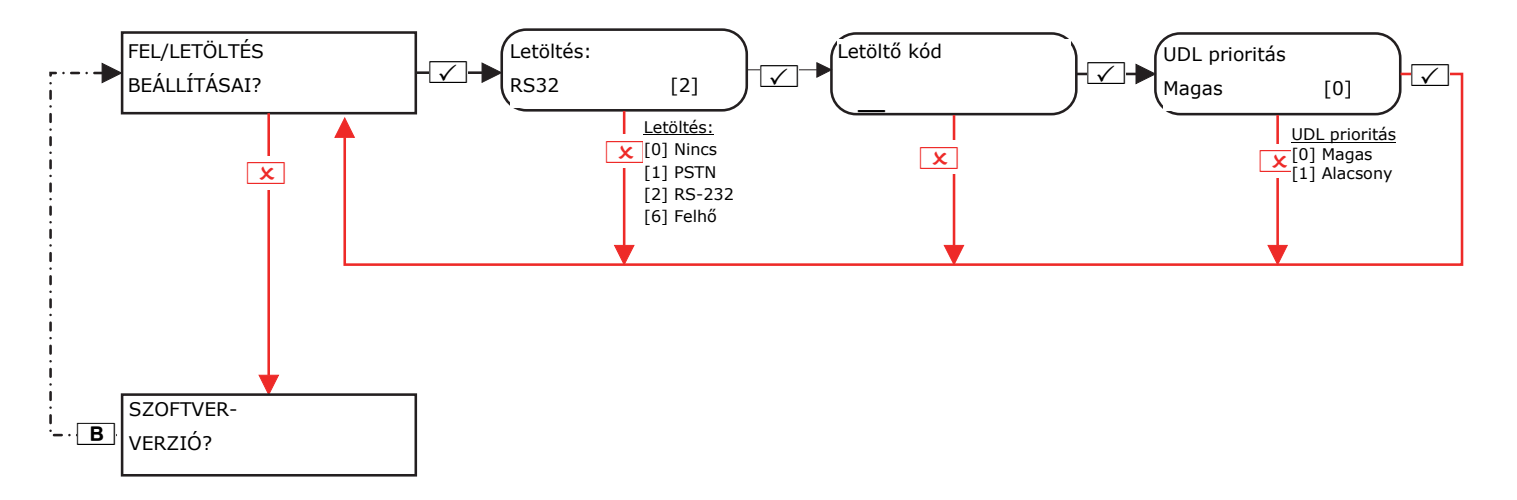

#### **18.3 Mérnök menü: Fel/Letöltés beállításai (Felhőn keresztül)**

#### *18.3.1 Mérnök menü: Fel/Letöltés beállításai (Felhőn keresztül) – Biztonsági szint: Standard*

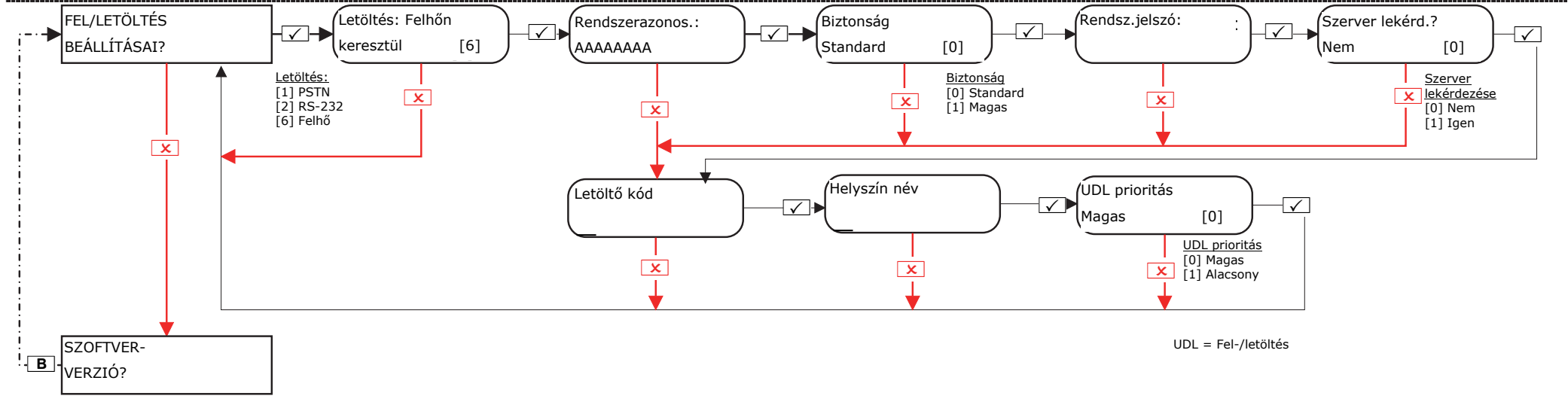

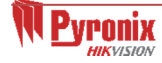

#### *18.3.2 Mérnök menü: Fel/Letöltés beállításai (Felhőn keresztül) – Biztonsági szint: Magas*

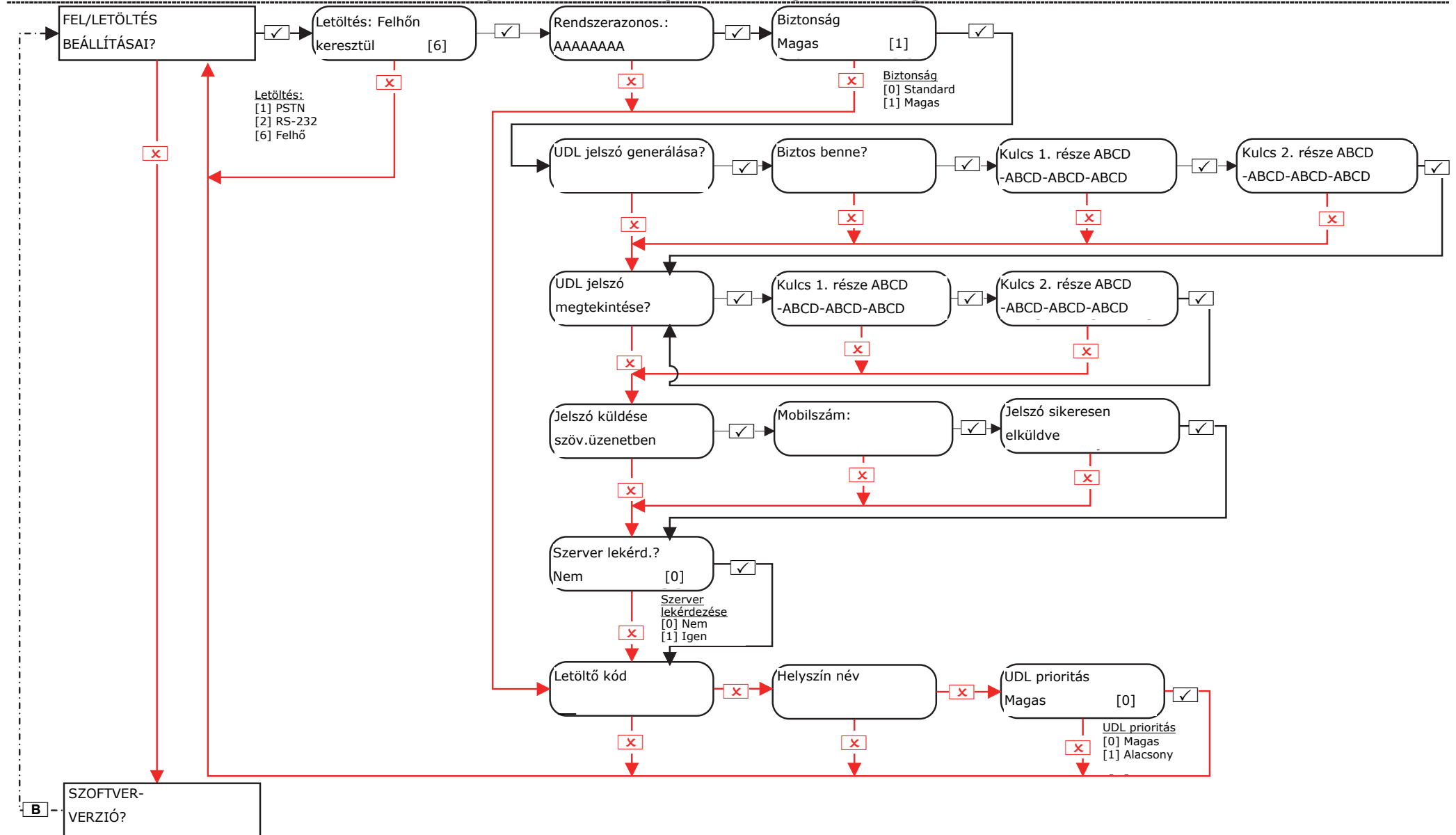

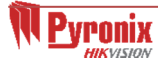

# **19. Mérnök menü: Szoftververzió**

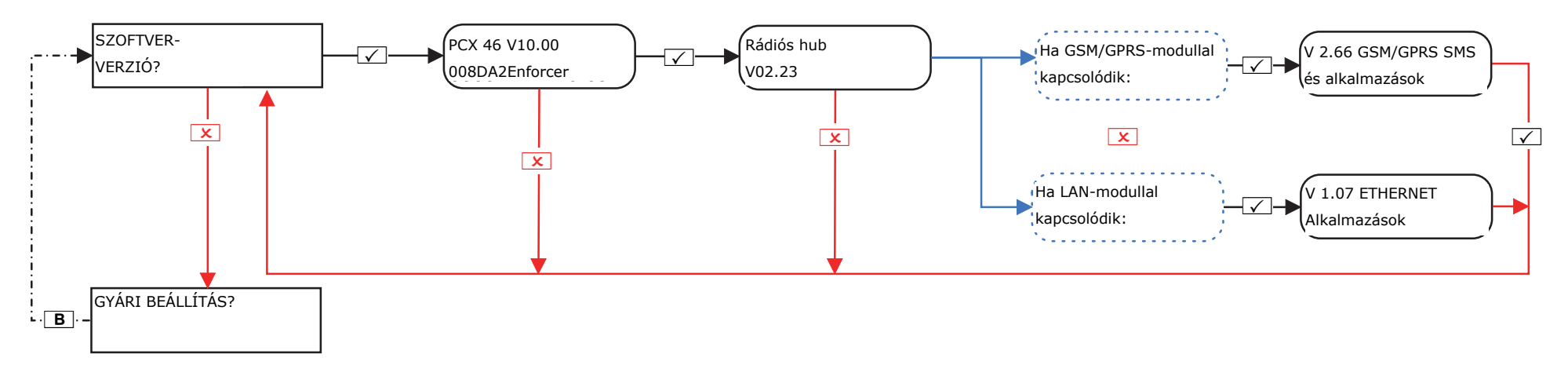

#### **20. Mérnök menü: Gyári beállítás**

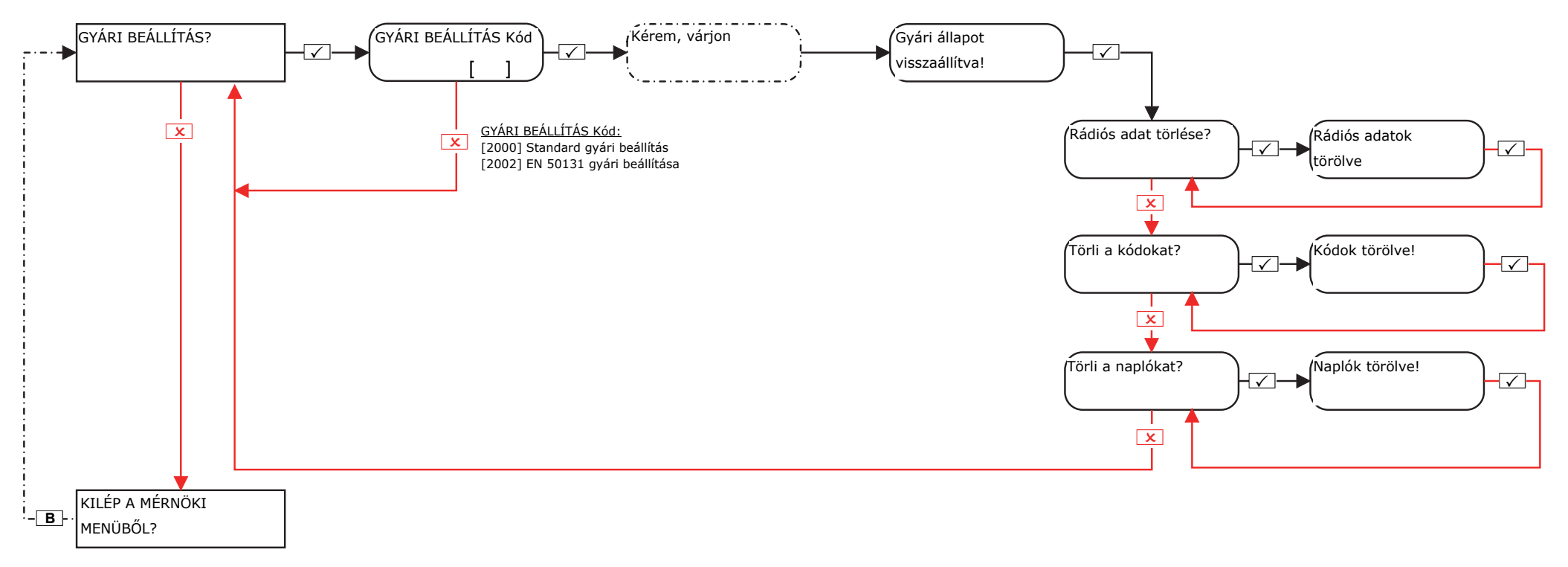

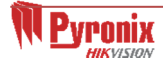

#### **C. Kilépés a mérnöki menüb ől**

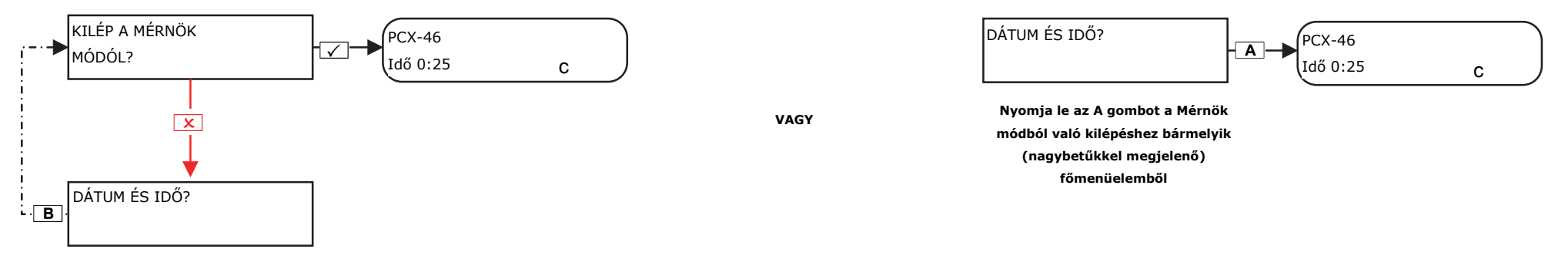

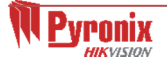

# **D. Különálló billentyűzet menü**

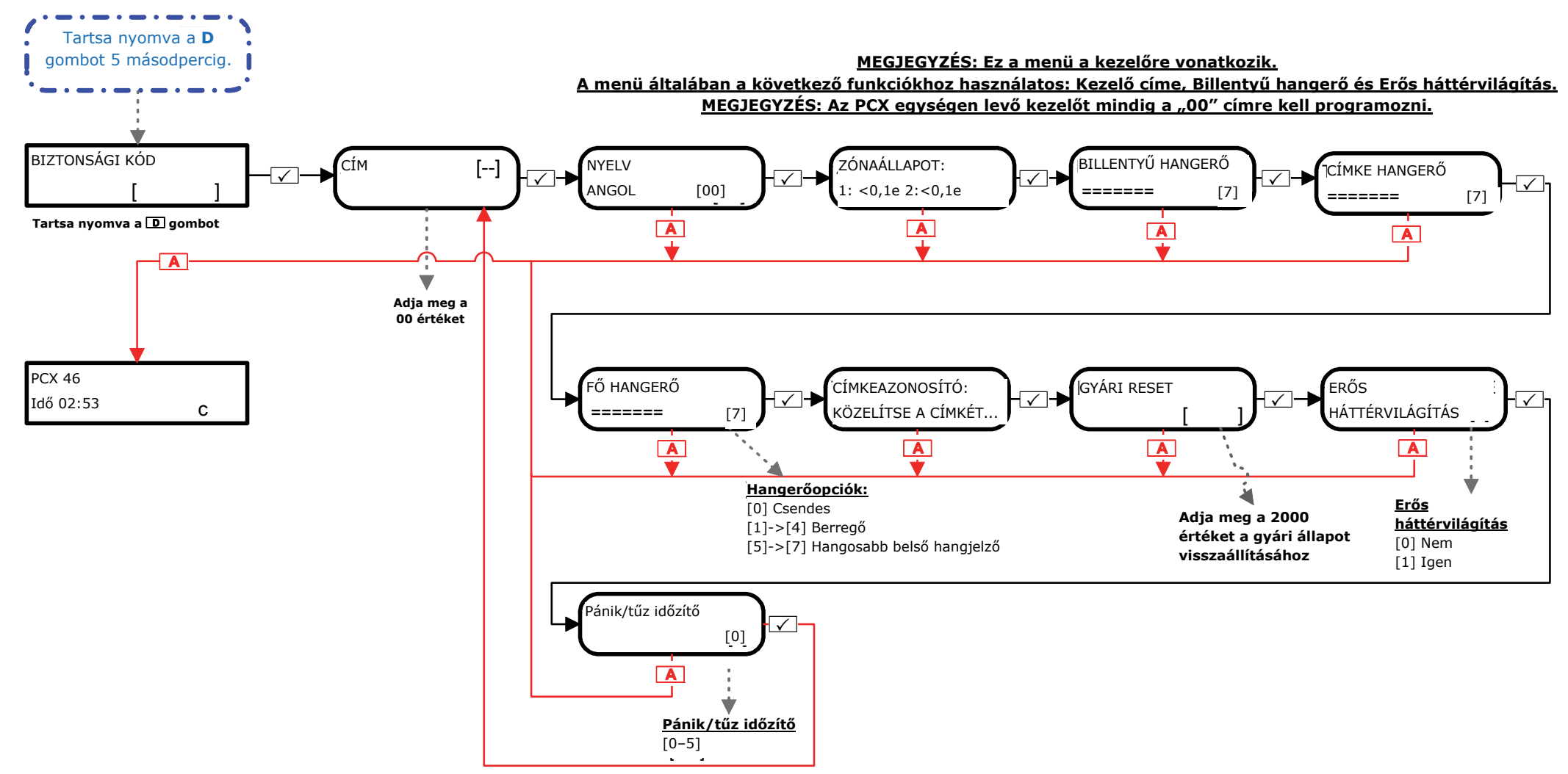

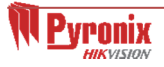

# **E. 1. melléklet: Riasztási esemény típusa táblázat**

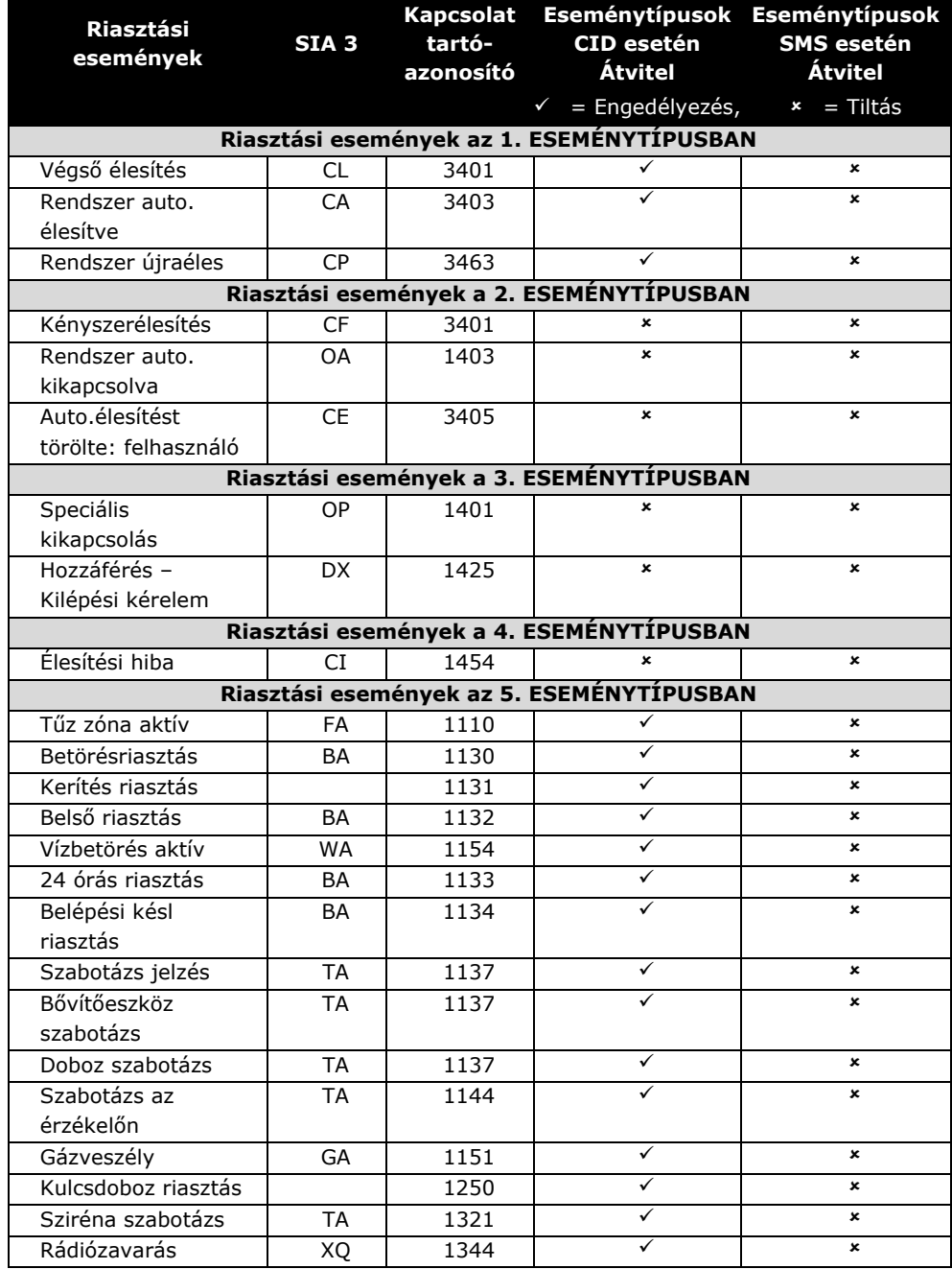

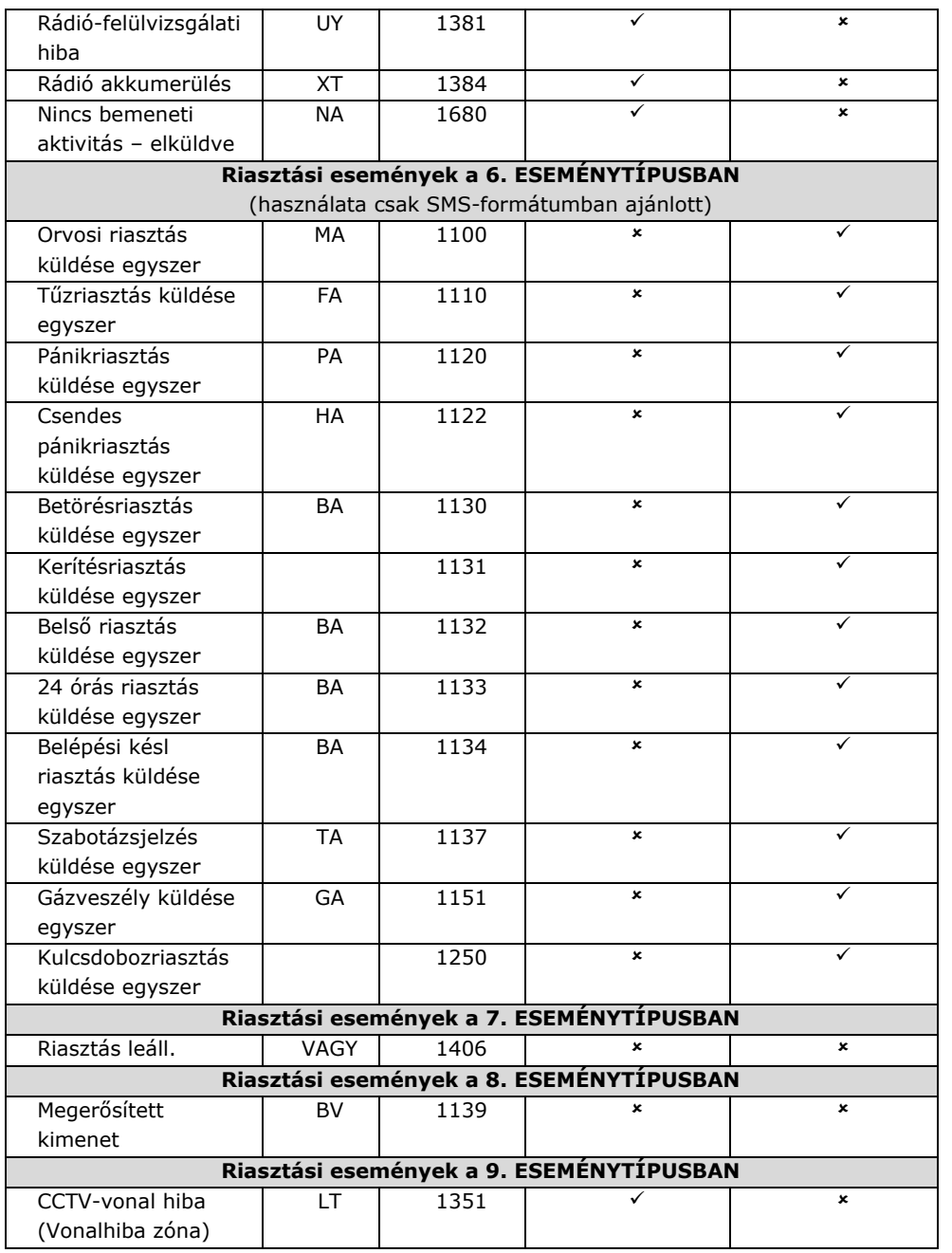

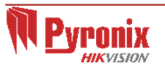

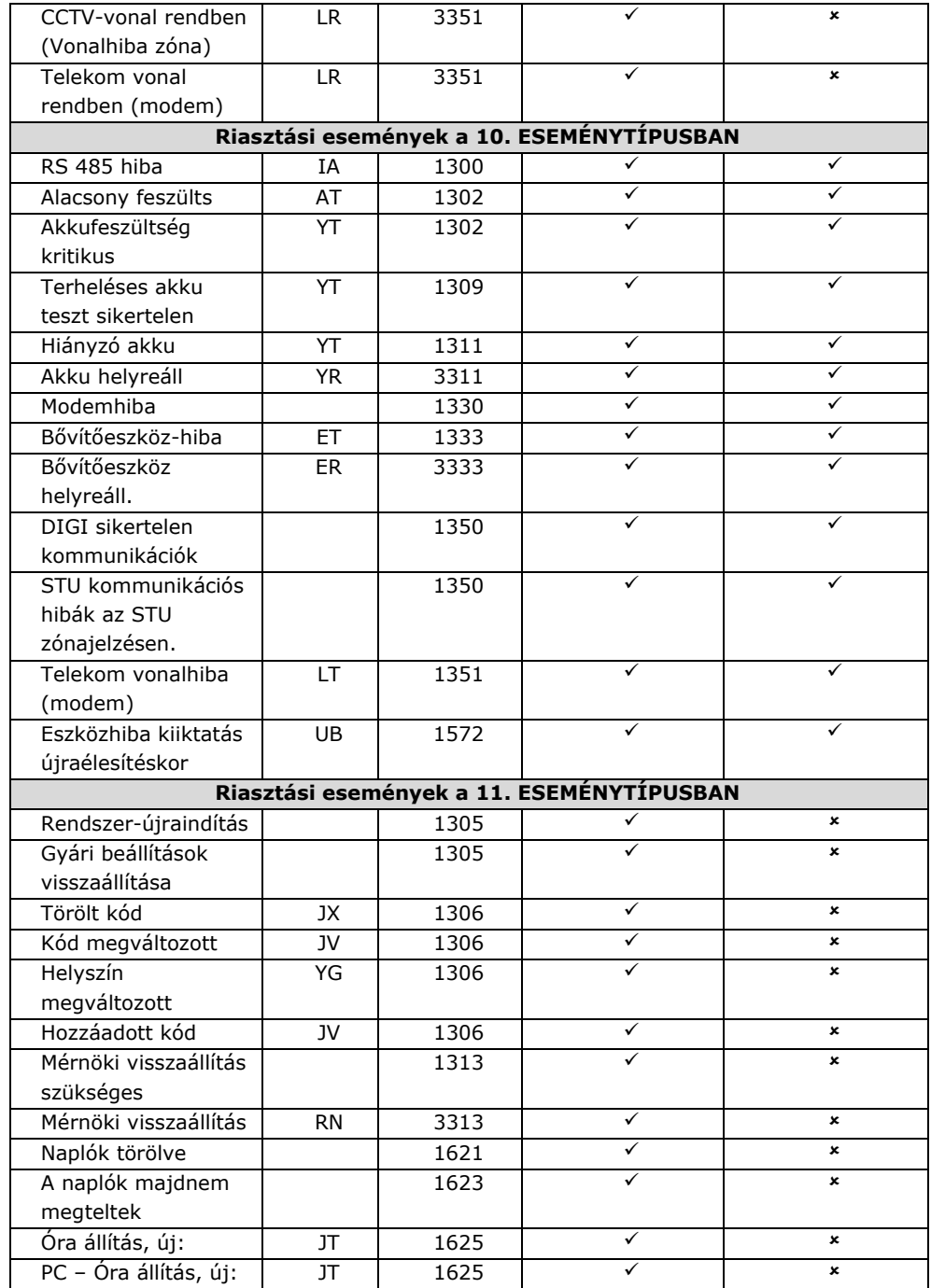

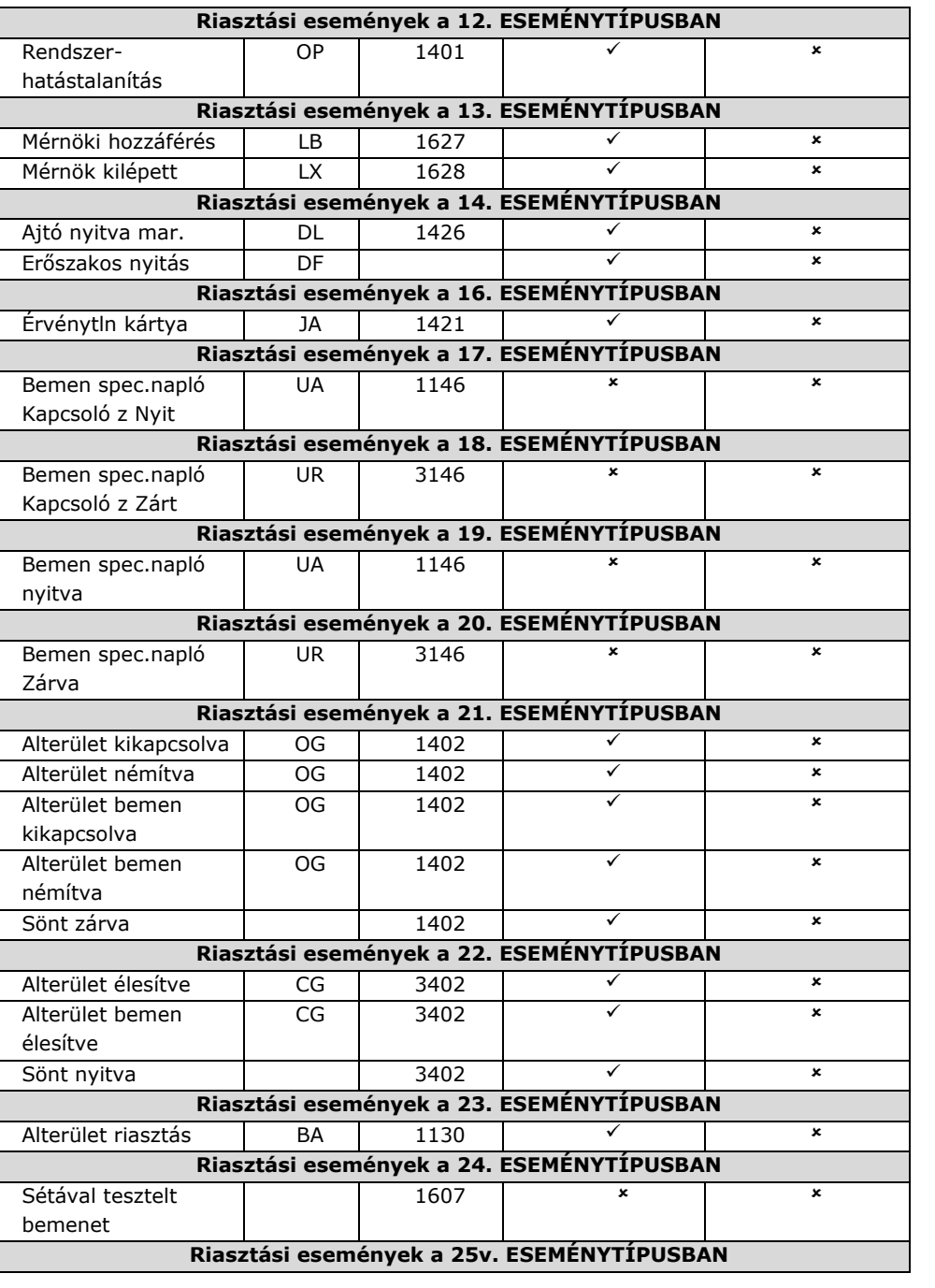

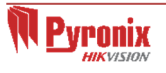

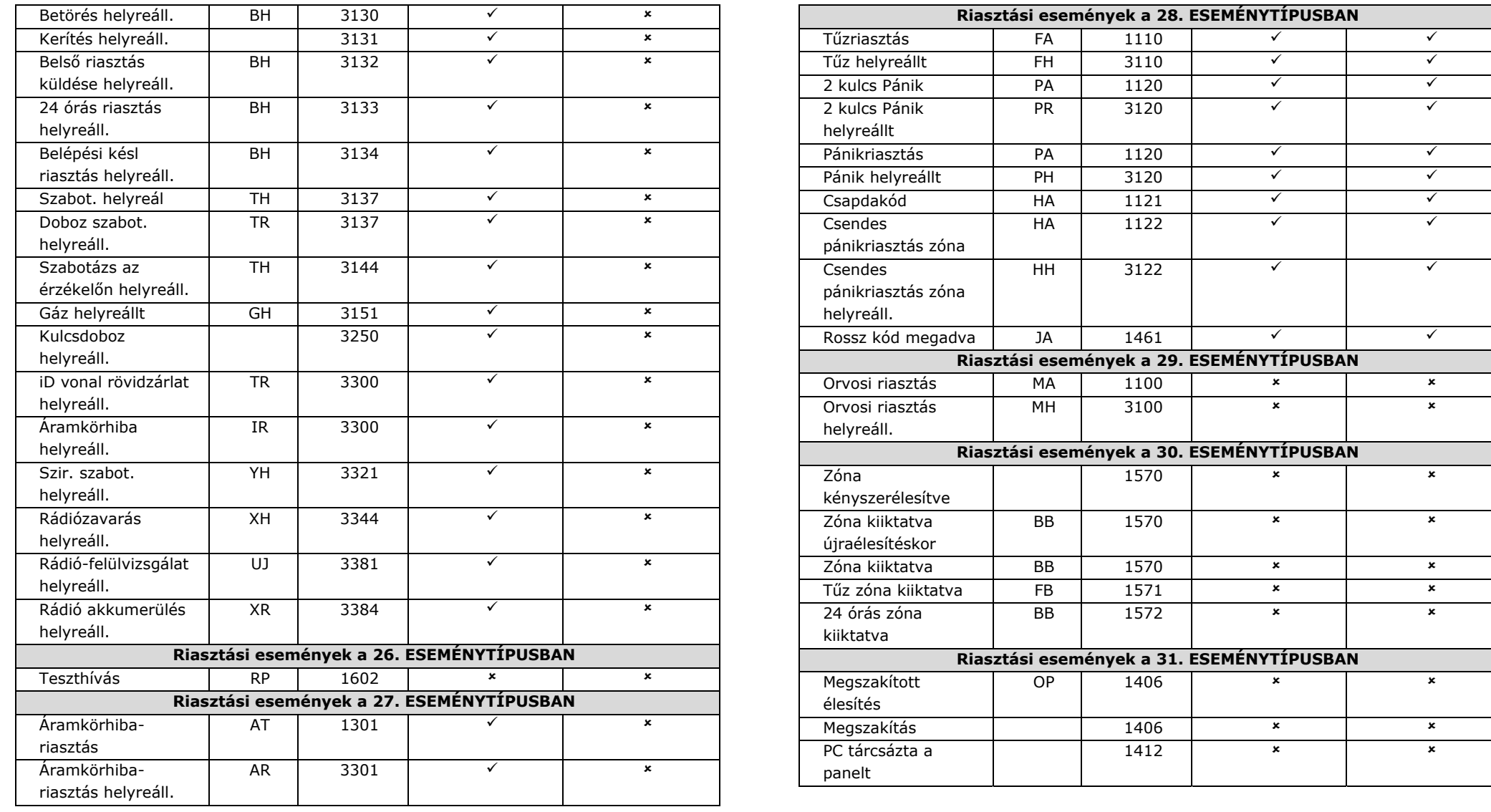

**MEGJEGYZÉS:** Ne engedélyezze egyszerre az 5-ös és 6-os eseménytípusokat, mivel az kettős jelentést eredményez.

6. eseménytípus: Az ebben az eseménytípusban szereplő eseményekről egy élesítési időszakon belül csak egy értesítést küld a rendszer, ezért ajánlott ezt a típust SMS-jelentésekhez használni.

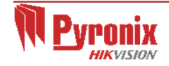

# **F. Megfelelőség**

A PCX Központ megfelel az alábbi szabványoknak: **EN50131-3:2009, EN50131-6:2008, EN50131-1:2006+A1:2009, EN50130-4:2011.** 

A PCX 46 nagy központ megfelel a Biztonsági besorolás 3 és a Környezeti besorolás Class II. szabványoknak.

A PCX 46 kis központ megfelel a Biztonsági besorolás 2 és a Környezeti besorolás Class II. szabványoknak.

Minden részegység megfelelő működése esetén a készülék modemmel (PSTN vagy GPRS) és megfelelő ARC-készülékkel kombinálva megfelel a Riasztástovábbító rendszerekre vonatkozó 2: ATS2 BS EN50131-1:2006+A1:2009 szabványnak. A rendszer 2. fokozat B opció besorolással rendelkezik (az EN 50131-1 alapján).

Minden részegység megfelelő működése esetén a készülék DIGI-GPRS vagy DIGI-LAN és a megfelelő ARC-készülékkel kombinálva megfelel a Riasztástovábbító rendszerekre vonatkozó 5 (SP5) BS EN 50131-1: 2006 + A1: 2009 szabványnak és 2. fokozat D opció besorolással rendelkezik

**MEGJEGYZÉS**: A tartománycsökkentés nem támogatott.

Az összes rádiós eszköz megfelel az EU alábbi előírásainak: ATS = Riasztástovábbító rendszer (Alarm Transmission System) WD = Figyelmeztető berendezés

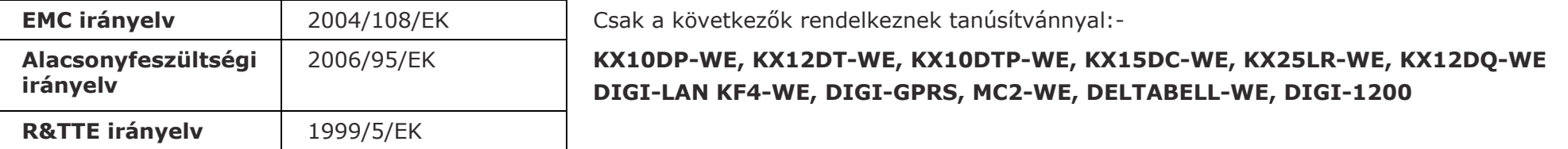

És megfelelnek a következ<sup>ő</sup> szabványoknak, amely esetekben vonatkoznak:

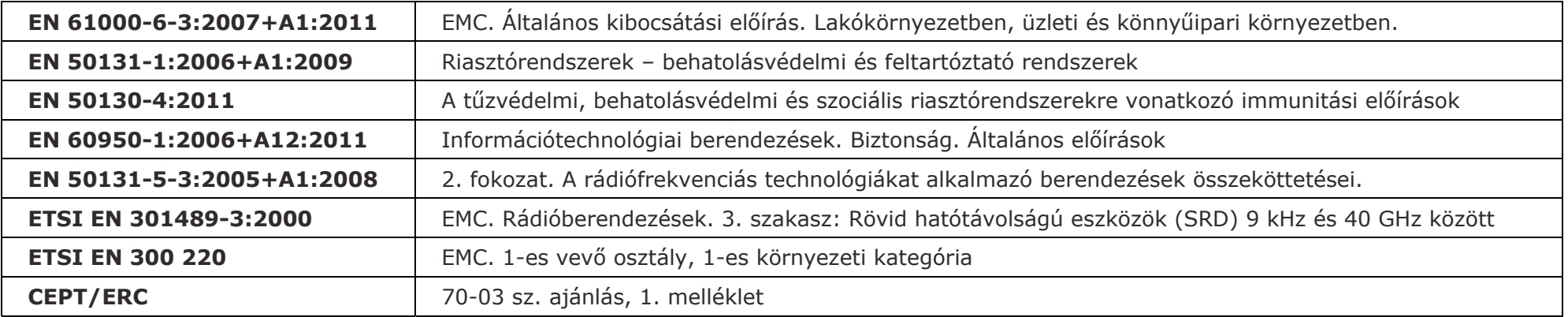

Az előírásoknak megfelelő működés csak akkor szavatolható, ha a telepítés és a használat a vonatkozó telepítési és felhasználói kézikönyveknek megfelelően történik.

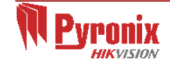

#### **G. Megfelelőség**

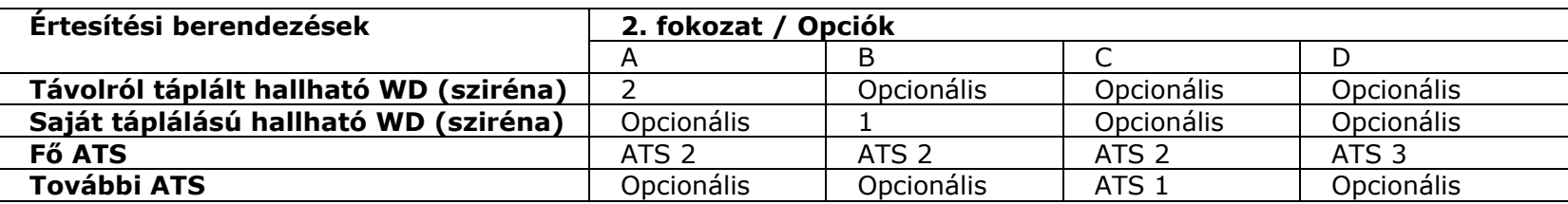

A Digi Modem használatával a 2. fokozat B alatti opciók nem érhetők el.

#### **Hozzáférési szintek**

1. szint: Bárki hozzáférhet (pl. nyilvános hozzáférés).

2. szint: Kezelő általi felhasználói hozzáférés – például ügyfelek (rendszerfelhasználók) által.

3. szint: Mérnök általi felhasználói hozzáférés – például a riasztóipari szakvállalat munkatársai által.

4. szint: Felhasználói hozzáférés a készülék gyártója által.

**MEGJEGYZÉS**: A riasztási, szabotázs- és hibajelzések 3 percen belül automatikusan törlődnek. Miután a felhasználó megtekintette az információt, azonnal bezárhatja a képernyőt a  $\vee$  gombbal.

Megjegyzés: A műszaki funkciók (például a gáz-, tűz- és vízömlésvédelem) nem rendelkeznek biztonsági besorolással, és nem tartoznak az EN50131-1 és az EN50131-3 hatálya alá.

Nem kompatibilis konfigurációk alkalmazása esetén a megfelelőséget igazoló címkéket módosítani kell vagy el kell távolítani.

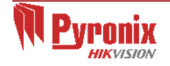

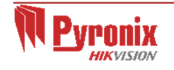

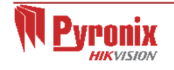

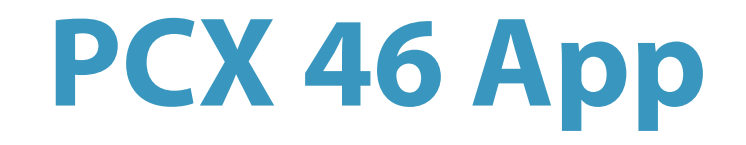

Secure Holdings Pyronix House Braithwell Way Hellaby Rotherham S66 8QY

Ügyfélszolgálati vonal (csak az Egyesült Királyságból): +44(0)845 6434 999 (helyi tarifával) vagy +44(0)1709 535225

Nyitvatartás: Hétf őtől péntekig 8:00 és 18:30 között E-mail: customer.support@pyronix.com Webhely: www.pyronix.com

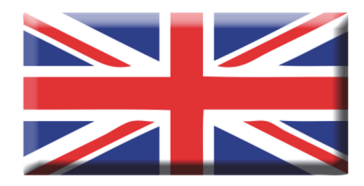

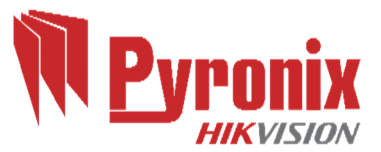